**INSTRUCTION MANUAL**

**ISO9060 Second Class**

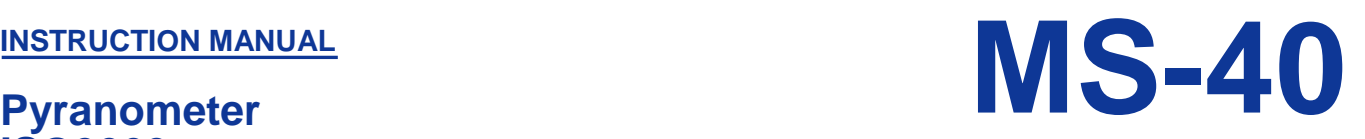

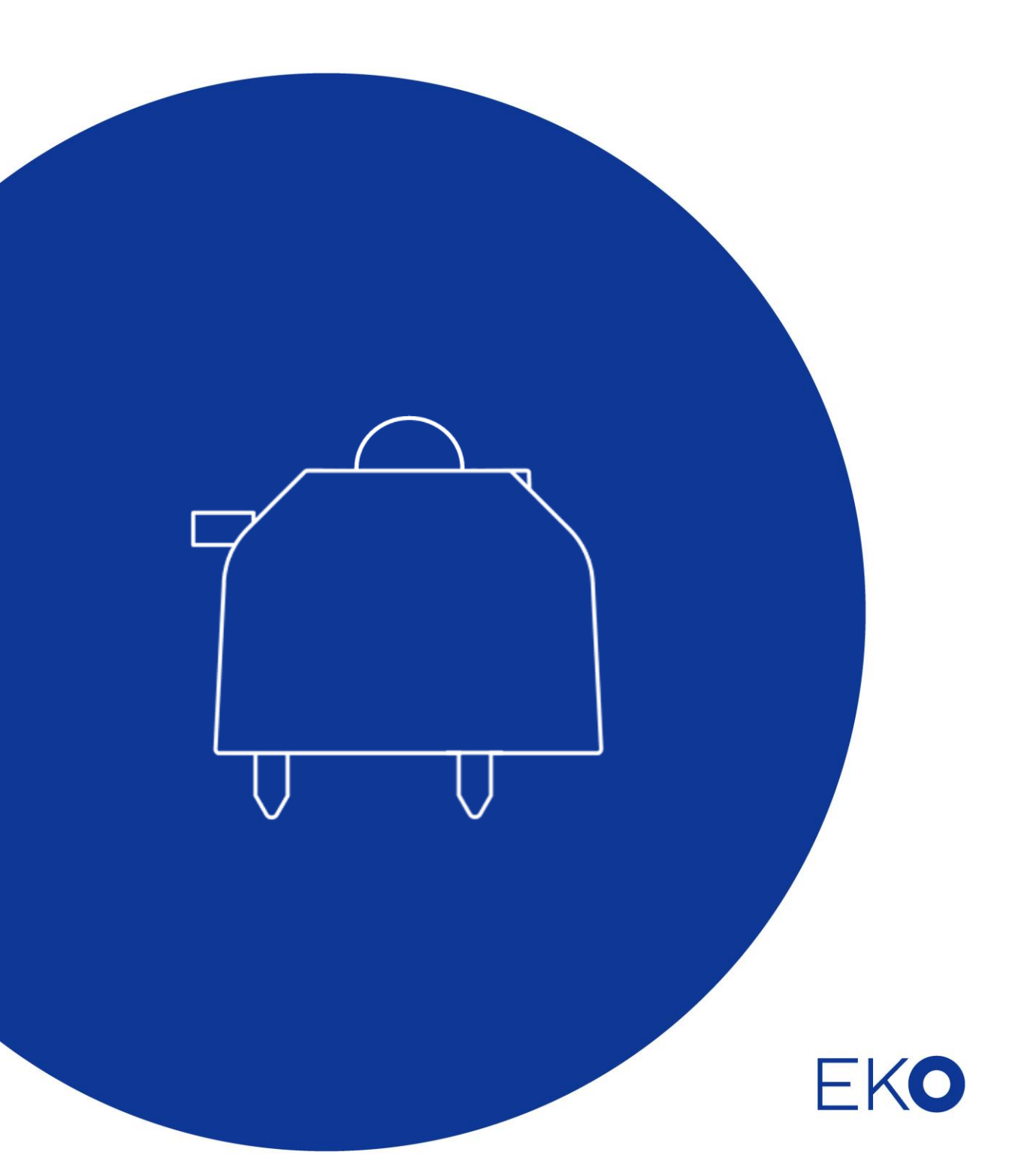

# <span id="page-1-0"></span>**1. Index**

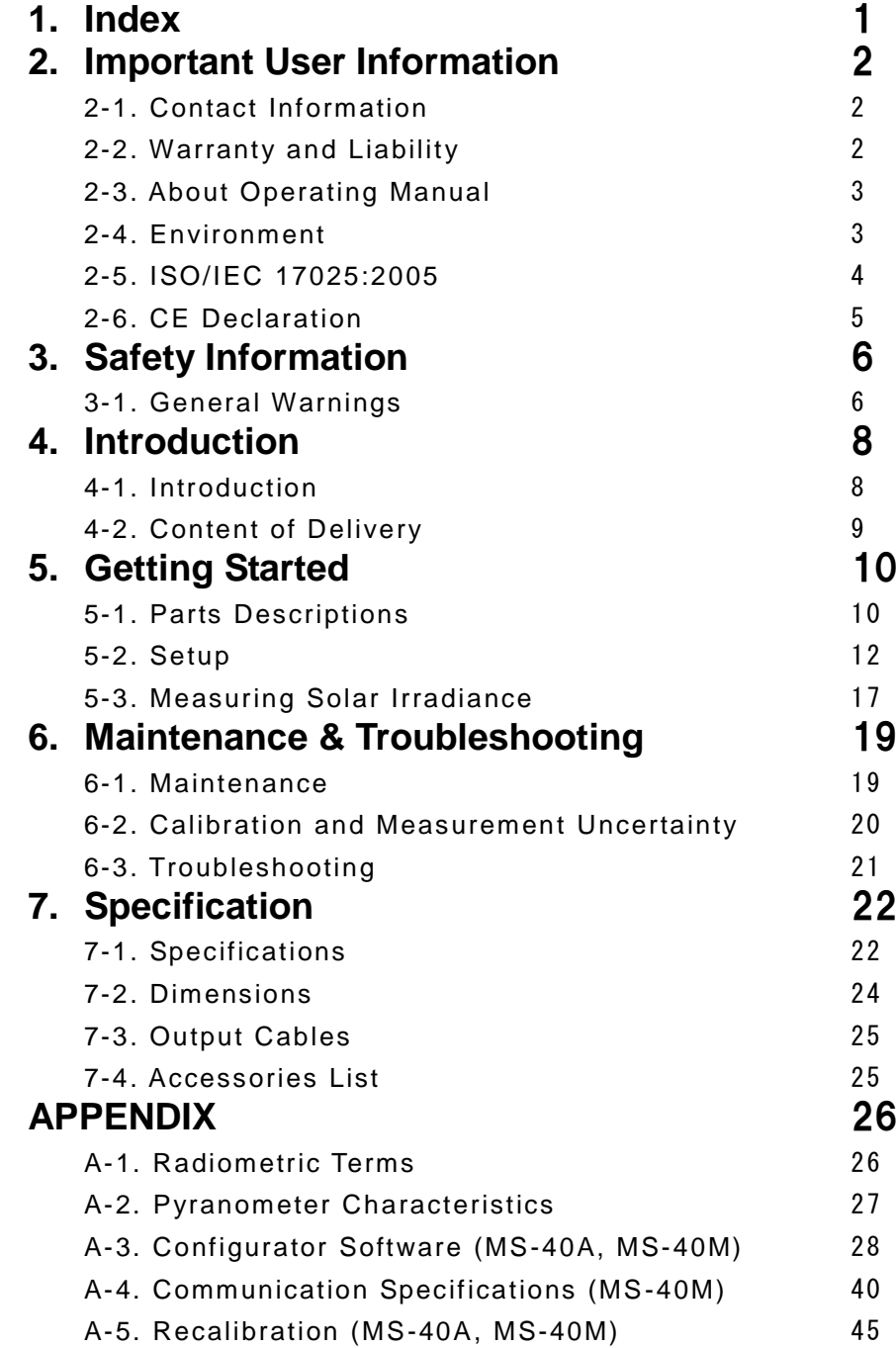

## <span id="page-2-0"></span>**2. Important User Information**

Thank you for using EKO Products.

Reading this manual is recommended prior to installation and operation of the product. Keep this manual in safe and handy place for whenever it is needed. For any questions, please contact us at below:

### <span id="page-2-1"></span>2-1. Contact Information

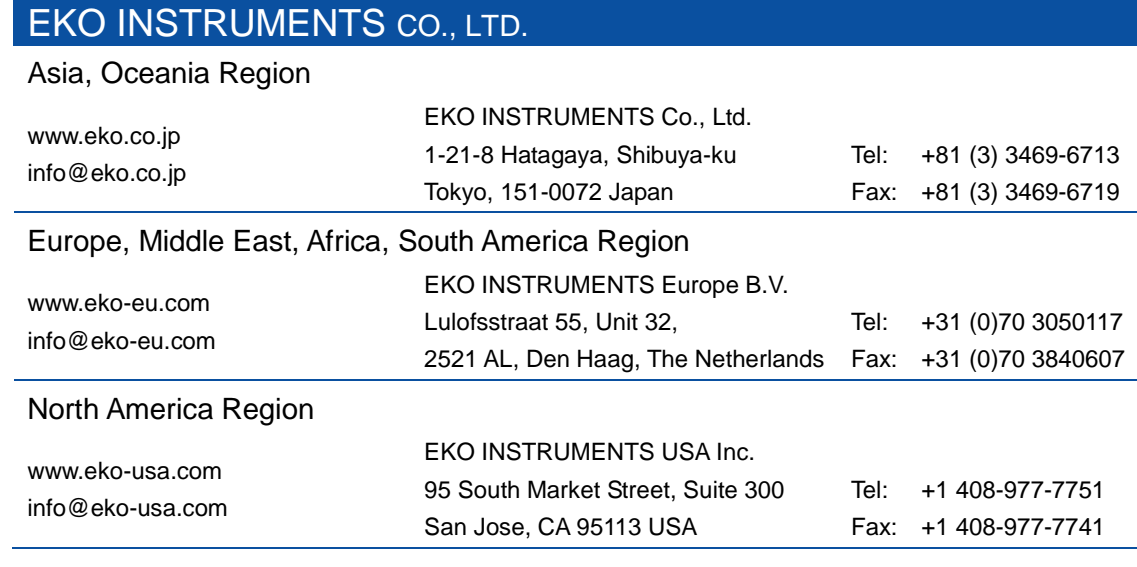

### <span id="page-2-2"></span>2-2. Warranty and Liability

For warranty terms and conditions, please contact EKO Instruments or your distributer for further details. EKO guarantees that the product delivered to customer has been tested to ensure the instrument meets its published specifications. The warranty included in the conditions of delivery is valid only if the product has been installed and used according to the instructions provided in this operating manual.

In case any manufacturing defect(s) will occur, the defected part(s) will be repaired or replaced under warranty; however the warranty will not be applicable if:

- $\triangleright$  Any modification or repair has been done by other than EKO service personnel.
- $\triangleright$  The damage or defect is caused by disrespecting the specifications mentioned on the product brochure or instruction manual.

### <span id="page-3-0"></span>2-3. About Operating Manual

Copy Rights Reserved by EKO INSTRUMENTS CO., LTD. Making copies of whole or part of this document without permission from EKO is prohibited.

This manual was issued: 2018/04/24 Version Number: 3

### <span id="page-3-1"></span>2-4. Environment

### 1. WEEE Directive 2002/96/EC (Waste Electrical and Electronic Equipment)

This product is not subjected to WEEE Directive 2002/96/EC however it should not be mixed with general household waste. For proper treatment, recovery and recycling, please take this product(s) to designated collection points.

Disposing of this product correctly will help save valuable resources and prevent any potential negative effects on human health and the environment, which could otherwise arise from inappropriate waste handling.

### 2. RoHS Directive 2002/95/EC

EKO Instruments has completed a comprehensive evaluation of its product range to ensure compliance with RoHS Directive 2002/95/EC regarding maximum concentration values for substances. As a result all products are manufactured using raw materials that do not contain any of the restricted substances referred to in the RoHS Directive 2002/95/EC at concentration levels in excess of those permitted under the RoHS Directive 2002/95/EC, or up to levels allowed in excess of these concentrations by the Annex to the RoHS Directive 2002/95/EC.

### <span id="page-4-0"></span>2-5. ISO/IEC 17025:2005

EKO Instruments Co. Ltd. calibration laboratory is accredited by Perry Johnson Laboratory Accreditation, Inc. (PJLA) to perform pyranometer and pyrheliometer calibrations in accordance with the requirements of ISO/IEC17025, which are relevant to calibration and testing.

EKO is a unique manufacturer who can offer calibration service for pyranometers and pyrheliometers in-house. Based on the applied calibration methods EKO provides the best quality solar sensor calibrations compliant to the international standards defined by ISO/IEC17025 / 9847 (Indoor calibration method) and ISO9059 (Outdoor calibration method).

(http://eko-eu.com/products/solar-radiation-and-photonic-sensors/pyrheliometer)

ISO/IEC17025 provides a globally accepted basis for laboratory accreditation that specifies the management and technical requirements. With calibrations performed at the EKO Instruments laboratory we enable our customers to:

- ・ Clearly identify the applied calibration methods and precision
- ・ Be traceable to the World Radiation Reference (WRR) through defined industrial standards: ISO9846 Calibration of a pyranometer using a pyrheliometer ISO9847 Calibration of field pyranometer by comparison to a reference pyranometer ISO9059 Calibration of field pyrheliometers by comparison to a reference pyrheliometer
- ・ Obtain repeatable and reliable calibration test results through consistent operations

Our clients will obtain a highly reliable data by using an ISO/IEC17025 calibrated sensor. Our accredited lab is regularly re-examined to ensure that they maintain their standards of technical expertise.

### <span id="page-5-0"></span>2-6. CE Declaration

# -KC

**IMPORTANT USER INFORMATION** 

# CE **DECLARATION OF CONFORMITY**

We: EKO INSTRUMENTS CO., LTD 1-21-8 Hatagaya Shibuya-ku, Tokyo 151-0072 JAPAN

Declare under our sole responsibility that the product:

Product Name: pyranometer Model No.: MS-40, MS-40A, MS-40M

To which this declaration relates is in conformity with the following harmonized standards of other normative documents:

Harmonized standards:

 EN 61326-1:2006 Class A (Emission) EN 61326-1:2006 (Immunity)

Following the provisions of the directive:

 EMC-directive : 89/336/EEC Low Voltage Directive : 89/336/EEC

Date: Jun. 30, 2017

Position of Authorized Signatory: Deputy General Manager of Quality Assurance Dept.

Name of Authorized Signatory: Shuji Yoshida

Signature of Authorized Signatory:

hoji Mostrida

## <span id="page-6-0"></span>**3. Safety Information**

EKO Products are designed and manufactured with consideration for safety; however, please make sure to read and understand this instruction manual thoroughly to be able to operate the instrument safely in the correct manner.

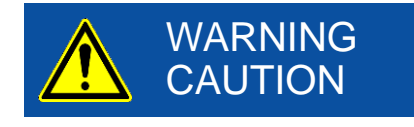

Attention to user; pay attention to the instructions given on the instruction manual with this sign.

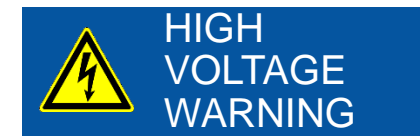

High voltage is used; pay special attention to instructions given in this instruction manual with this sign to prevent electric leakage and/or electric shocks.

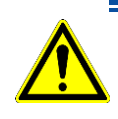

### <span id="page-6-1"></span>3-1. General Warnings

### 1. Setup

- $\triangleright$  The installation base or mast should have enough load capacity for the instrument to be mounted. Fix the pyranometer securely to the base or mast with bolts and nuts; otherwise, the instrument may drop due to gale or earthquake, which may lead to unexpected accidents.
- $\triangleright$  Make sure the instrument and the cables are installed in a location where they will not get soaked.
- When using this instrument by connecting to a measuring instrument, make sure to connect the shield cable to either the signal ground terminal on the measuring instrument side or GND (the reference potential on the single end input side). Noise may be included in the measurement data.
- $\triangleright$  Although this product is tested to meet EMC Directive compliance requirements, it may not fully satisfy its primary specification/performance when using this product near following locations where strong electromagnetic wave is generated. Please pay attention to the installation environment.
	- Outdoor: High voltage power line, power receiver/distribution facility, etc.
	- Indoor: Large-size chiller, large rotation device, microwave, etc.
- Do not use this product in environment where corrosive gas, such as ammonia and sulfurous acid gas, are generated. It may cause malfunction.
- Do not install in area that cause salt damages. It may cause malfunction by paint peeling off or corrosion. When installing in area with risk of salt damages, make sure to take following measures:
	- 1. Wrap the connector with self-fusing tape.
	- 2. Change the fixing screw to bolt screw made of aluminum.
	- 3. Run the cables in resin pipe or metal pipe treated with salt-resistant paint such as molten zinc plating.
	- 4. Periodically clean.
- Do not use this instrument in vacuum environment.
- $\triangleright$  If the cable and main unit are in risk for getting damaged by birds and small animals, protect the

cable and the main unit by using:

- 1. Reflective tape
- 2. Repellent
- 3. Cable duct
- 4. Installing bird-spike

### 2. Handing

- $\triangleright$  Be careful with glass dome when handling instruments. Strong impact to this part may damage the glass and may cause injuries by broken glass parts.
- When carrying the MS-40 with sunscreen attached, always hold the instrument from the bottom. Holding only the sunscreen part may lead to dropping the sensor as it comes off from the sunscreen.

### 3. Power Supply (MS-40A/40M)

- $\triangleright$  Make sure to ground the grounding cable on the power supply cable. When grounding is insufficient, it may cause not only measurement error due to noise, but also cause electric shock and leakage accidents.
- $\triangleright$  Use this instrument with 0.5A fuse connected to the power supply line in series. Without connecting the fuse, it has risks of generating heat and fire due to large-current flowing by the power supply when internal damage on the electronics will occurs.

### <span id="page-8-1"></span><span id="page-8-0"></span>4-1. Introduction

The broad-band Pyranometer MS-40 sensor is fully compliant with the ISO9060 Second Class norm. MS-40 have sensitivity in spectral range of 285 to 3000nm for the most demanding applications in field research and monitoring the solar radiation and have in severe condition such as ambient temperature of -40 to +80℃.

The practical light-weight anodized aluminum housing, the highly efficient sensor coating and the precision-machined hemispheric glass dome provide the good performance characteristics of the MS-40. The EKO MS-40 is a perfect balance between cost-effectiveness and quality.

With combination of optional MV-01 (ventilator + heater unit), reduces the dew condensation and accumulation of dusts and snow on glass dome by continuously blowing the air. In the following paragraphs, the three instrument types are described individually.

Each MS-40 is calibrated and tested at EKO upon manufacture against EKO's reference sensors, which are fully traceable to the WRR (World Radiometric Reference) maintained at the PMOD/WRC (Physikalisch-Meteorologisches Observatorium Davos/World Radiation Center) in Davos, Switzerland. Besides, EKO provides a unique calibration service for pyranometers and pyrheliometers compliant to the international standards defined by ISO/IEC17025/9847/9059 (Outdoor calibration method). When an ISO/ IEC17025 calibrated sensor is purchased, EKO offers sensor at nearly constant calibration uncertainty. The Accredited lab is regularly re-examined to ensure that they maintain their standards of technical expertise.

### <span id="page-9-0"></span>4-2. Content of Delivery

Check the package contents first; if any missing item or damage is noticed, please contact EKO immediately.

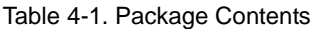

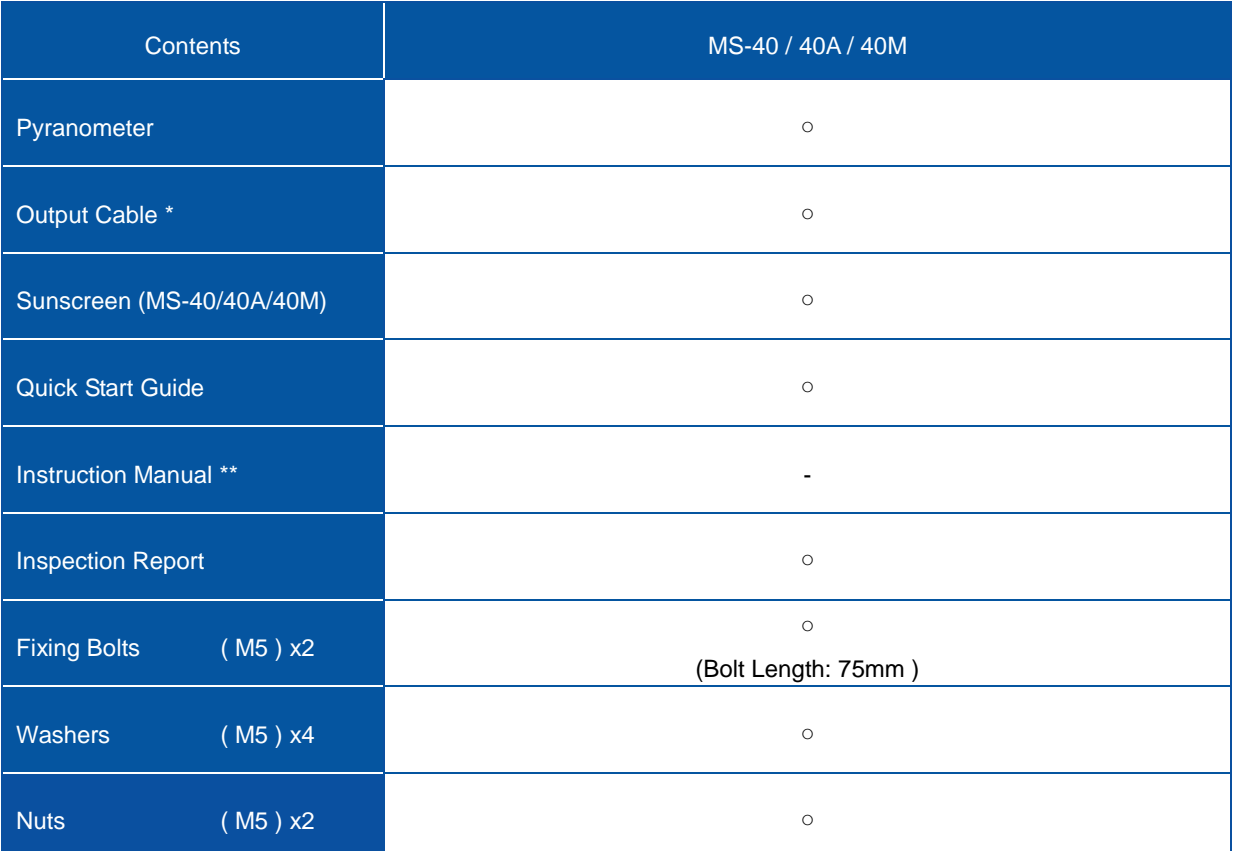

\* Standard length is 10m for signal cable. For different length of cables (e.g. to meet your application needs)

please contact EKO or your local distributor.

\*\* Please download from EKO Website.

### <span id="page-10-1"></span><span id="page-10-0"></span>5-1. Parts Descriptions

Each part name and its main function is described below.

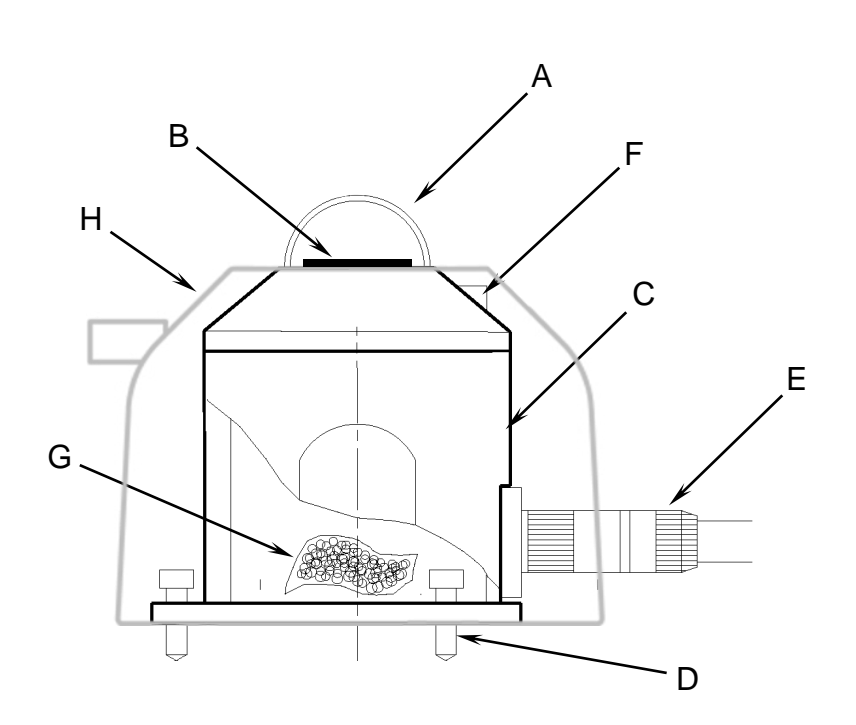

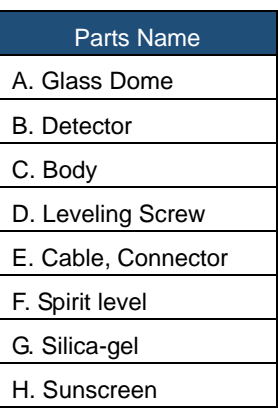

Figure 5-1. Pyranometer Parts Name

#### 1. Glass Dome

A glass dome create a sealed environment for the detector and protects it against the dirt, rain and wind. Besides the mechanical protection, the optical properties of the glass dome minimize the undesired influence of long wave radiation on the shortwave radiation: the dome of the EKO pyranometers is only transparent for radiation emitted by the sun. Hence they block the undesired infrared radiation emitted by the Earth's atmosphere. The glass dome of all EKO thermopile pyranometers permit to measure the cosine-weighted global solar irradiance over the entire hemisphere, i.e. with a field-of-view of 180 degree.

#### 2. Detector

Thermopile detector, which generates voltage proportional to temperature difference (Seebeck Effect. When light is irradiated on the sensor, temperature of the detector increases; creating the temperature difference at cold junction (body part) will generate electromotive force on the thermopile. The pyranometer will output this electromotive force as voltage, and by measuring this voltage to determine the solar irradiance. The thermopile detector, which is the heart of the sensor, determines the majority of the measurement properties (e.g. response time, zero offset B, non-linearity, sensitivity, etc.). EKO thermopile detectors are very stable in time due to the black absorber material, which has high absorption and no wavelength dependency is used on the detector surface.

### 3. Sunscreen, Body and Spirit Level

The sunscreen prevents excessive body temperature increase generated by direct sun light. Weather resistant metal is used for the body, which has resistant against decrease of nocturnal radiation and heat radiation, and rain and dusts.

The integrated sprit level is used to setup and maintain the sensor in a horizontally leveled position.

### 4. Silica-gel

A silica gel is used to keep the sensor volume dry. The dry air inside the sensor body prevents condensation of humidity on the inside of the glass dome. There is no need to replace the silica-gel.

### 5. Cable and Cable Connector

All pyranometers are shipped with a 10 meter long output cable as standard length\*.

Durable materials are used for the cable and connector, and pin terminals are attached at the end of the cable for easy connection with data logger terminal block.

\* If longer cables, round terminals or fork terminals are required, please contact EKO Instruments or your distributor. (Also see [7. Specification, 7-4. Accessories List] for optional items.)

\*\* The connector should be protected by the self-fusing tape when the pyranometers are used in the areas with the risk of the salt damage.

### <span id="page-12-0"></span>5-2. Setup

In order to obtain representative measurements from pyranometers, several criteria with respect to setup and mounting of the instruments have to be considered.

The ideal mounting position for pyranometers is a location which has a full hemispheric field-of-view without any obstructions (such as buildings, trees, and mountain); however, it might be difficult to find such locations. Therefore in practice, it is ideal to install in a position which is free from obstructions at 5° above horizon. The setup location should be easily accessible for periodic maintenance (glass dome cleaning, etc.), and avoid surrounding towers, poles, walls or billboards with bright colors that can reflect solar radiation onto the pyranometer. A strong physical impact to the pyranometer can lead to product damage and/or may cause changes to the sensitivity.

### 1. Installing at Horizontal or Tilted Positions

1) Check the installation base where the pyranometer has to be mounted and make sure it has two fixing holes with the appropriate pitch. The pitch sizes of the fixing holes are as follows (in mm):

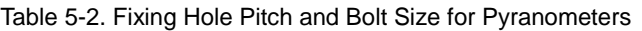

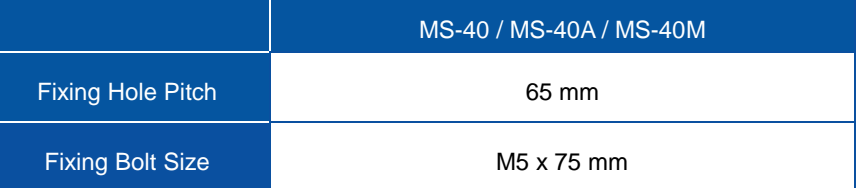

2) Setup the pyranometer with the signal cable connector facing the nearest Earth's pole.

In the Northern hemisphere, the connector should be orientated North, in the Southern hemisphere, the connector should be orientated South. If the signal cable connector is facing towards the sun, the temperature of the connector increases and may cause measurement error due unwanted thermoelectric power invited by the connector temperature increase.

#### 3) Remove a sunscreen.

The sunscreen can be removed by loosening the knurling screw and sliding it towards the bubble level direction.

\*When carrying the MS-40 with sunscreen attached, always hold the instrument from the bottom. Holding only the sunscreen part may lead to dropping the sensor as it comes off from the sunscreen.

4) Adjust the pyranometer in a horizontal position by using the 2 levelling screws observing the air bubble in the bubble level while manipulating the levelling screws. The instrument is levelled horizontally if the air bubble is in the centre ring.

If the pyranometer is not levelled properly, the pyranometer readings are affected by cosine and azimuth errors. Periodically check the bubble level and adjust the pyranometer's position if necessary.

#### [Installing at Tilted Position]

After the MS-40 is adjusted to horizontal position in levelled surface, install it on tilted mounting position. \*When installing the instrument, do not remove the levelling feet or fixed feet; if the levelling feet are

5) Fasten the pyranometer to the base with the 2 bolts (included) and put the sunscreen back on the pyranometer.

### 2. Wiring

To extend the cable lifetime, make sure that the cables are not exposed to direct sun light or rain/wind by lining the cable through a cable conduit. Cable vibrations will potentially cause noise in the output signal. Fasten the cable so that the cable does not swing or move by wind blowing.

Exposure of the signal cable to excessive electromagnetic emissions can cause noise in the output signal as well. Therefore the cable should be lined at a safe distance from a potential source generating EM noise, such as an AC power supply, high voltage lines or telecom antenna.

- Wiring Procedure
- 1) Connect the output cable to the pyranometer by inserting the cable connector to the connector on the body then turn the screw cap.

\*Make sure to check the pin layout of the connector before connecting the cable. If the connector cannot be easily inserted, DO NOT use any force as it will damage the connector. Visually check the pin layout again before retrying to insert the connector. \*Make sure to fasten the screw cap by turning it all the way.

- 2) Connect the output cable:
	- 2-1. How to Connect MS-40 (See Table 5-3. Wire Color Codes also) Connect the wires with colors that correspond to each terminal to voltmeter or data logger. \*To prevent noise always connect the shield cable.

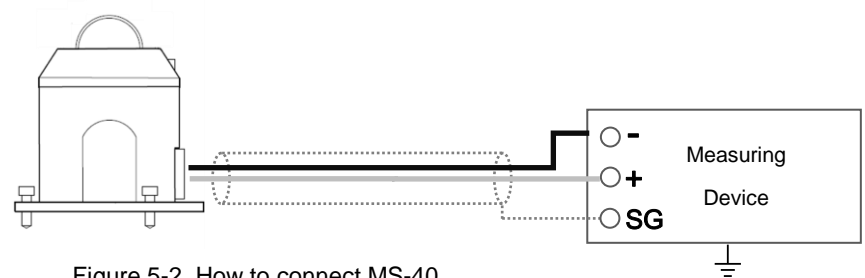

Figure 5-2. How to connect MS-40

2-2. How to Connect MS-40A (See Table 5-4 Wire Color Codes also)

Connect the output cable ends to DC power supply (12-24V), ammeter, voltmeter or data logger

(voltage can be measured by connecting precision resistance in series). For overcurrent protection, install fuse (0.5A) in series between the DC power supply and MS-40A connecting wire.

Connection for measuring by Current

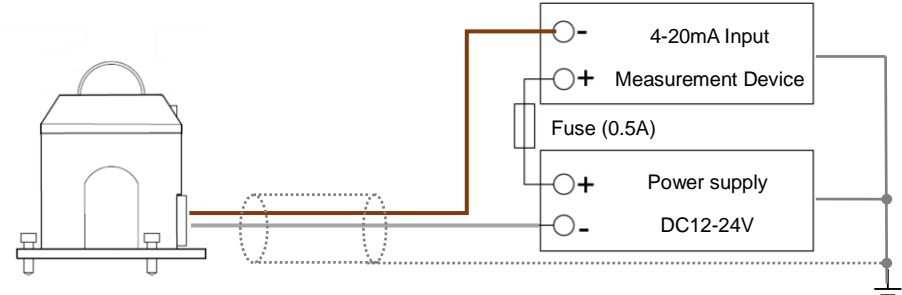

Figure 5-3A. How to connect MS-40A

Connection for measuring by voltage (Connecting precision resistance in series)

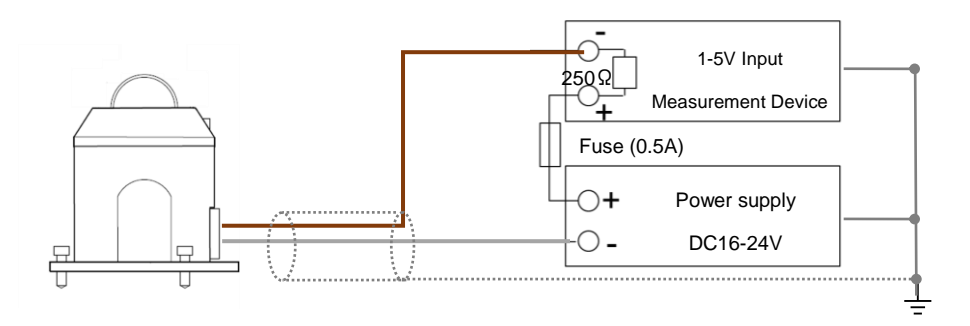

Figure 5-3B. How to connect MS-40A

\*A voltage drop will occur when a precision resistance is connected in series. To compensate the voltage drop, it is recommended to use 24V for power supply voltage.

\*Please choose the precision resistance value and cable length those can keep the power supply to MS-40 over DC 9.6V

2-3. How to Connect MS-40M (See Table 5-4. Wire Color Codes also)

Connect the output cable end to DC power supply (12-24V), PC or data logging device. For overcurrent protection, install a fuse (0.5A) in series between DC power supply and MS-40M

When Connecting to PC When Connecting to Data Logging Device

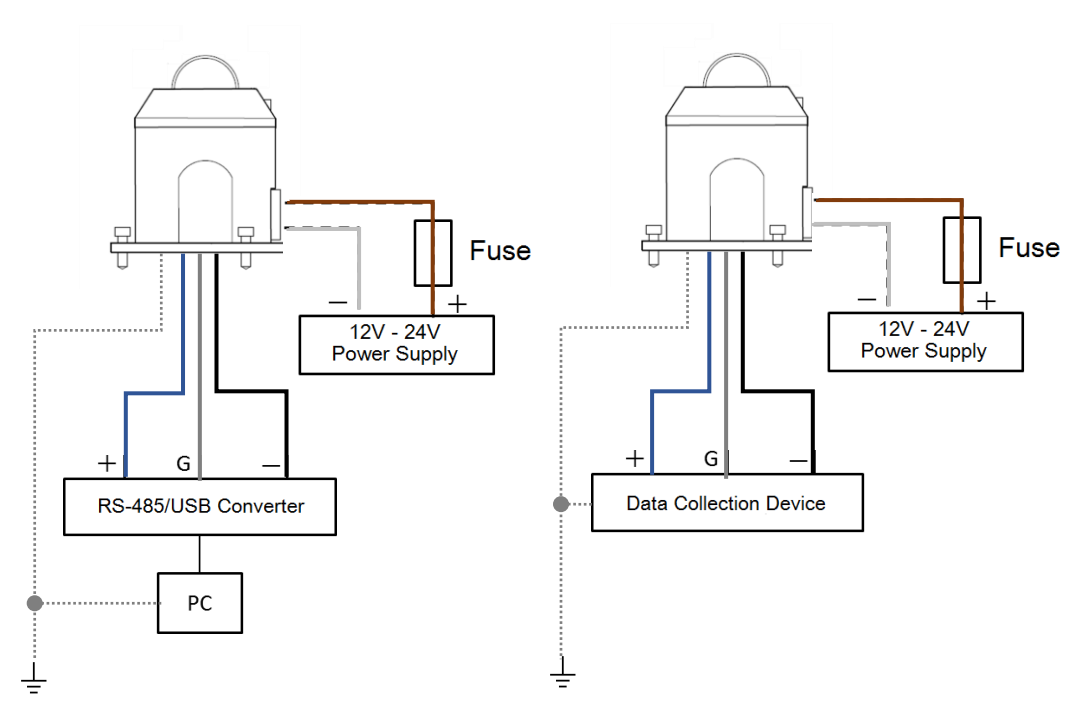

Figure 5-4. How to Connect MS-40M

#### 2-4. How to Connect Communication with Modbus RTU

MS-40M can connect to a system that communicates with MODBUS RTU by using RS-485. Maximum of 100 units can be connected, and individual address can be assigned.

Connection of MS-40M to the RS-485 communication network is shown below.

Master represents the data-logging device (such a PC), and slaves represent devices such as MS-40M.

Connect the  $+$  and  $-$  for the master to (A/Tx) and (B/Rx) for each MS-40M. Also at the end of network, connect 120Ω terminating resistance.

\*Modbus ID setting is required separately. (See [A-3. Configurator software]).

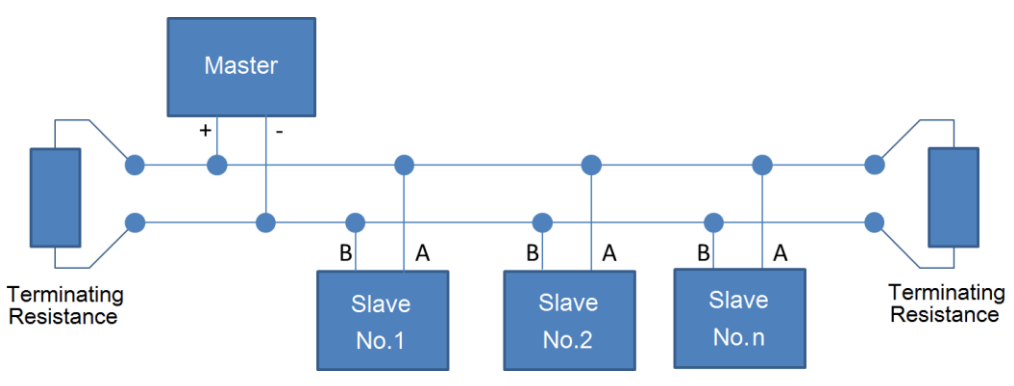

Figure 5-5. Communication Connection with Modbus RTU

#### 2-5. Wire Assignments

Also see [7-3. Output Cable].

2-6. Wire Color Codes

#### Table 5-3. Wire Color Codes of MS-40

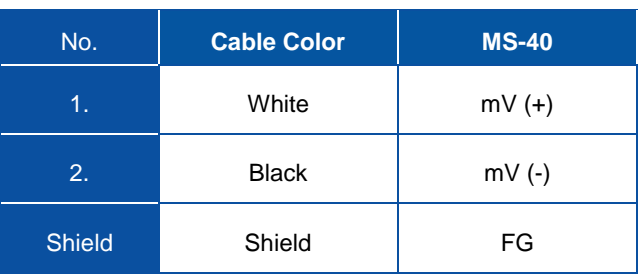

#### Table 5-4. Wire Color Codes of MS-40A/M

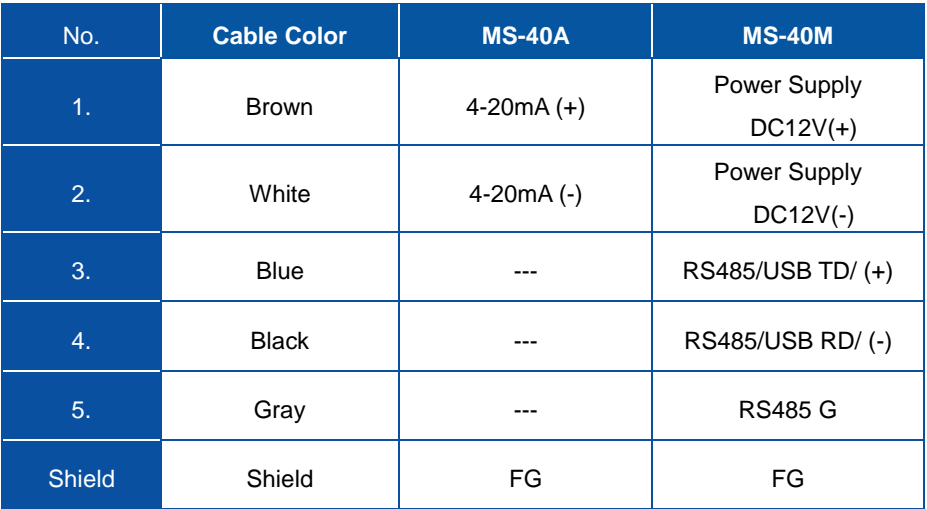

### <span id="page-17-0"></span>5-3. Measuring Solar Irradiance

### 1. Solar Irradiance Measurement

#### 1) In case of MS-40 (mV output):

Global solar Irradiance  $[W/m^2]$  can be determined by measuring the output voltage  $[mV]$  divided by the individual sensor sensitivity [µV/W $\cdot$ m<sup>-2</sup>]. The output voltage is measured by a measuring device such as voltmeter or data logger. If solar irradiance is measured continuously, it is recommended to use data logger, which has sufficient recording capacity and calculation function. Procedure for solar irradiance measurement is described below:

#### a. Configuration with a Data logger

If the measurement range can be selected on the data acquisition system, select the measurement range, which can accurately measure the signal over a range of 0 to 20mV. The solar irradiance assumed that it does not exceed  $1,400W/m^2$  in both horizontal and tilted measurement positions. The maximum output voltage can be calculated by multiplying the maximum solar irradiance with the calibration factor (e.g. when the sensitivity of the MS-40 pyranometer is about  $10\mu\text{V/W}\cdot\text{m}^2$  or 0.010mV/W $\cdot$ m<sup>-2</sup>, the maximum output voltage is about 1,400W/m<sup>2</sup> times 0.010mV/W $\cdot$ m<sup>-2</sup> = 14mV).

#### b. Calculate the Solar Irradiance [W/m<sup>2</sup>].

The solar irradiance in Watts per meter squared (W/m<sup>2</sup> ) is obtained when the output voltage *E* [μV] is divided by the sensitivity of the pyranometer *S* [μV/W・m-2 ]. This calculation is expressed by the following formula:

$$
I(\text{W/m}^2) = \frac{E(\text{pV})}{S(\text{pV/W}\cdot\text{m}^2)}
$$

\*The sensitivity *S* for the pyranometer is stated on the calibration certificate and the product label.

#### 2) In Case of MS-40A (4-20mA Output)

#### a. Configure the Measurement Range

If the measurement range can be selected on the data acquisition system, select the measurement range, which can accurately measure the signal within a range of 4 to 20mA. The global broad-band solar irradiance assumed that it does not exceed 1,600W/m<sup>2</sup> in both horizontal and tilted measurement positions. When this is converted into MS-40A output, the result will be 20mA (default).

#### b. Calculate the Solar Irradiance [W/m<sup>2</sup>]

When the solar irradiance current value is *A* [mA], the solar irradiance *I* [W/m**<sup>2</sup>** ] can be determined by the following formula:

$$
I \, [\text{W/m}^2] = (A \, [\text{mA}] - 4) \times 100
$$

\*MS-40A output is setup as  $1$ [mA] =  $100$ [W/m<sup>2</sup>] (default setting).

In Case of MS-40A (Voltage output) by using Precision Register *R* [ohm]:

The solar irradiance *I* [W/m<sup>2</sup>] can be determined by the following formula:

$$
I \text{ [W/m²]} = \left[ \begin{array}{c} E[\mu \text{]} / R[\text{ohm}] \times 1000 - 4[\text{mA}] \\ (20[\text{mA}] - 4[\text{mA}]) \end{array} \right] \times I_{\text{max}} \text{ [W/m²]}
$$

\* Maximum Irradiance *Imax* [W/㎡] is setup as 1600[W/m**<sup>2</sup>** ] (default setting).

3) In Case of MS-40M (Modbus RTU Output)

By the built-in signal converter, the converted solar irradiance can be obtained as output; thus measurement range setting and conversion to solar irradiance are not necessary.

### 2. Integration of Measurement Value:

In continuous operation mode the pyranometer is usually connected to a programmable data logger system. Hence, sampling rates and data reduction methods can be defined right at the beginning of the data acquisition process.

The response time that is given in the specifications of the EKO pyranometers states the amount of time, which is necessary to reach 95% of the final measurement value. It is also possible to define a 63.2% response (which is equal to 1-1/e). This time constant, represented by the symbol τ, is 3 times smaller than the values specified by EKO. The recommended<sup>(1)</sup> sampling rate for pyranometers is smaller than τ. So, for EKO pyranometers, the sampling rates that have to be programmed in the data logger systems should not exceed the values as given in Table 7.1.

Performing averaging and/or integration of measurement data can be meaningful to, e.g., reduce the data volume or to meet application-specific requirement. Note that shorter sampling rates allow to use shorter averaging/integration times (example for MS-40: <10 second sampling rate, 1 minute averaging period). It could also be meaningful to store not only average values, but to keep track of all statistical values during the averaging period, namely: average, integral, minimum and maximum values, and standard deviation.

As a general recommendation, the averaging/integration period should be as short as possible, but long enough to reduce the data volume to store the processed data safely.

(1) "Guide to Meteorological Instruments and Methods of Observation", WMO reference document Nr. 8.

Examples:

The total daily radiant energy in Joule per meter squared  $(J/m^2)$  is obtained by integrating the solar irradiance over time. To calculate the total daily radiant energy in Joule per meter square  $(J/m^2)$ , multiply the averaged solar irradiance *I* [W/m<sup>2</sup>] by the averaging interval period (s). Then sum-up the total data number (n) of averaged data points in one day. Its physical unit is expressed with  $[J/m^2]$  and can be calculated with  $J = W$ . S

$$
DTI = \sum_{k=1}^n I_k \times t^\omega
$$

### <span id="page-19-1"></span><span id="page-19-0"></span>6-1. Maintenance

Using the EKO pyranometers, accurate results can be obtained if the glass dome and the condition of the instrument are maintained properly. Environmental conditions, such as for instruments mounted near highly frequented traffic lanes or airports, may have a deteriorating effect on the materials. Therefore, proper maintenance is needed and has to be adapted to the local environmental conditions. The following table describes the common maintenance tasks that should be performed on a regular basis:

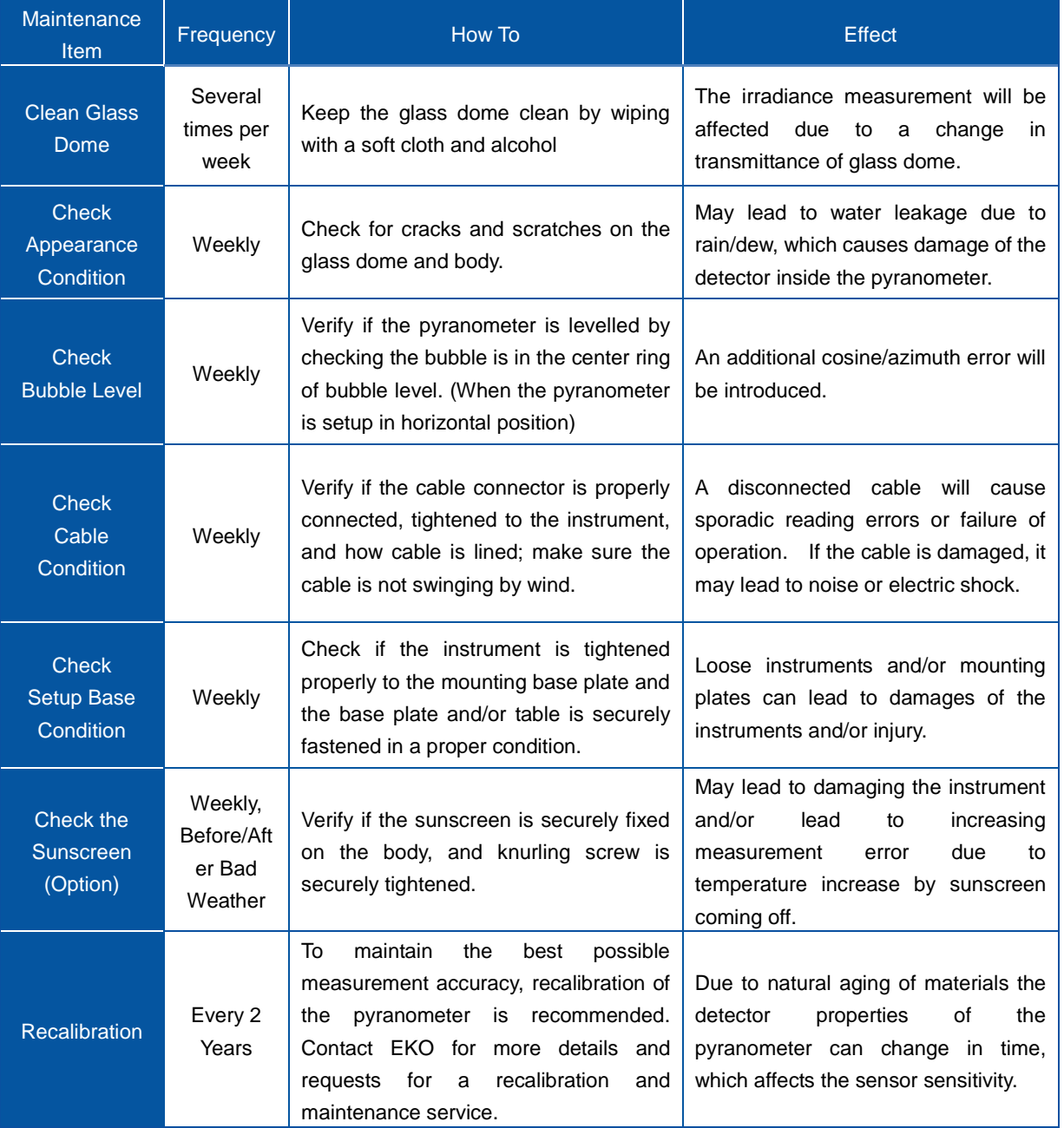

#### Table 6-1. Maintenance Items

### <span id="page-20-0"></span>6-2. Calibration and Measurement Uncertainty

It is recommended to recalibrate MS-40 pyranometer once every 2 years in order to verify the good quality of the solar radiation measurements. Below explains about the calibration methods of EKO pyranometers and the calibration uncertainty. For further information about recalibration and maintenance procedures, please contact EKO or find on the EKO website (http://eko-eu.com).

### 1. Calibration Method

MS-40 is calibrated indoors against a 1000W/m<sup>2</sup> AAA class solar simulator radiation source and designated calibration facility.

#### **Indoor Calibration Procedure**

As the calibration procedure, 1) place both reference and production pyranometers in the center of the light in horizontal position at the same distance from the solar simulator; 2) alternatively irradiate the reference and production pyranometers with 1000W/m<sup>2</sup> continuously and measure the output (mV) from each pyranometer for a specified time; 3) From the reference output (mV) and sensitivity ( $\mu V/M/m^2$ ), calculate the irradiance (W/m<sup>2</sup>); 4) finally the sensitivity ( $\mu$ V/W/m<sup>2</sup>) value is calculated by division of the pyranometer output (mV) and reference irradiance (W/m<sup>2</sup>).

#### Measurement Uncertainty of Indoor Calibration

The calibration uncertainty becomes smaller as the calibration is performed in a constant ambient temperature and using a solar simulator with stable light source; hence the repeatability of indoor calibration method is better than 99%.

The expanded calibration uncertainty depends on the pyranometer model, and its result is stated on the calibration certificate.

The operation environment (such as ambient temperature) and solar simulator output are relatively stable, the pyranometer calibration uncertainty is determined with consideration of uncertainty of the reference pyranometer and maximum variation of incident light during the measurement of production pyranometer and reference pyranometer.

### 2. Calibration Traceability

The Internal reference pyranometer maintained at EKO is traceable to the absolute cavity pyrheliometer, which is directly compared against the WRR (World Radiometric Reference) Primary Standard (Absolute Cavity) maintained at PMOD (Davos, Switzerland). The logger system used for the calibration measurement is traceable to JEMIC (Japan Electric Meters Inspection Cooperation).

Internal reference pyranometer is calibrated directly compared against the pyrheliometer, which is measured against the EKO absolute cavity, and 2 units of internal reference pyranometers by Shading Method ([A New Method for Calibrating Reference and Field Pyranometers (1995)] Bruce W Forgan) every year.

EKO absolute cavity is directly traceable to WRR by comparing against WRR every 5 years.

### <span id="page-21-0"></span>6-3. Troubleshooting

Read the following in case of any sensor trouble. If any questions should remain, please contact EKO for further technical support.

| Failure                                             |               | <b>Action</b>                                                                                                    |  |  |  |  |
|-----------------------------------------------------|---------------|----------------------------------------------------------------------------------------------------|--|--|--|--|
|                                                     | $MS-40$       | Make sure that the sensor cable is connected properly to the instrument.<br>To verify the connection, measure the impedance of output cable<br>(between the "+" and the "-" wires) and check if the measured<br>impedance is within the proper range as shown in the specification<br>table.                                                                                                    |  |  |  |  |
| There is no output.                                 | <b>MS-40A</b> | Make sure that the sensor is properly connected, and type of power<br>supply and voltage value are appropriate                                                                                                    |  |  |  |  |
|                                                     | <b>MS-40M</b> | Make sure that the sensor is properly connected, and type of power<br>supply and voltage values are appropriate.<br>Also check the<br>communication settings (i.e. port, baud rate, converter ID) are<br>appropriate.                                                                                                    |  |  |  |  |
| Output value is too low                             |               | The glass dome maybe soiled with rain or dust. Clean the glass dome<br>with a soft cloth.<br>The output may be decreased due to regular change. Recalibrate<br>periodically.                                                                                                    |  |  |  |  |
| There are some output signals during<br>night time. |               | Pyranometers generate an output signal, which is proportional to the<br>temperature differences between the sensor's so-called hot and cold<br>junctions; hence, small differences in temperatures between, for<br>example, the housing and the sensor generate in some cases a small<br>voltages. This is an instrument-intrinsic phenomenon, which has no<br>significance related to the quality of the instrument. |  |  |  |  |
| There are unusual noise.                            |               | Check the shield connection and make sure it is connected securely.<br>Check to make sure the output cable is not swinging by wind; take<br>necessary measure by fixing or lining the cables through metal pipe.<br>Check for any objects, which emit electromagnetic wave around the<br>instrument and or cable.<br>Attach 2 or more ferrite cores at the end of the cable.                                          |  |  |  |  |

Table 6-2. Troubleshooting

### <span id="page-22-1"></span><span id="page-22-0"></span>7-1. Specifications

### 1. Pyranometer Specifications

The comparison table below, Table 7-1, shows typical values for the characteristic parameters of the EKO Pyranometers and the corresponding values of the ISO 9060 norm. Other specifications are listed on the Table 7-2.

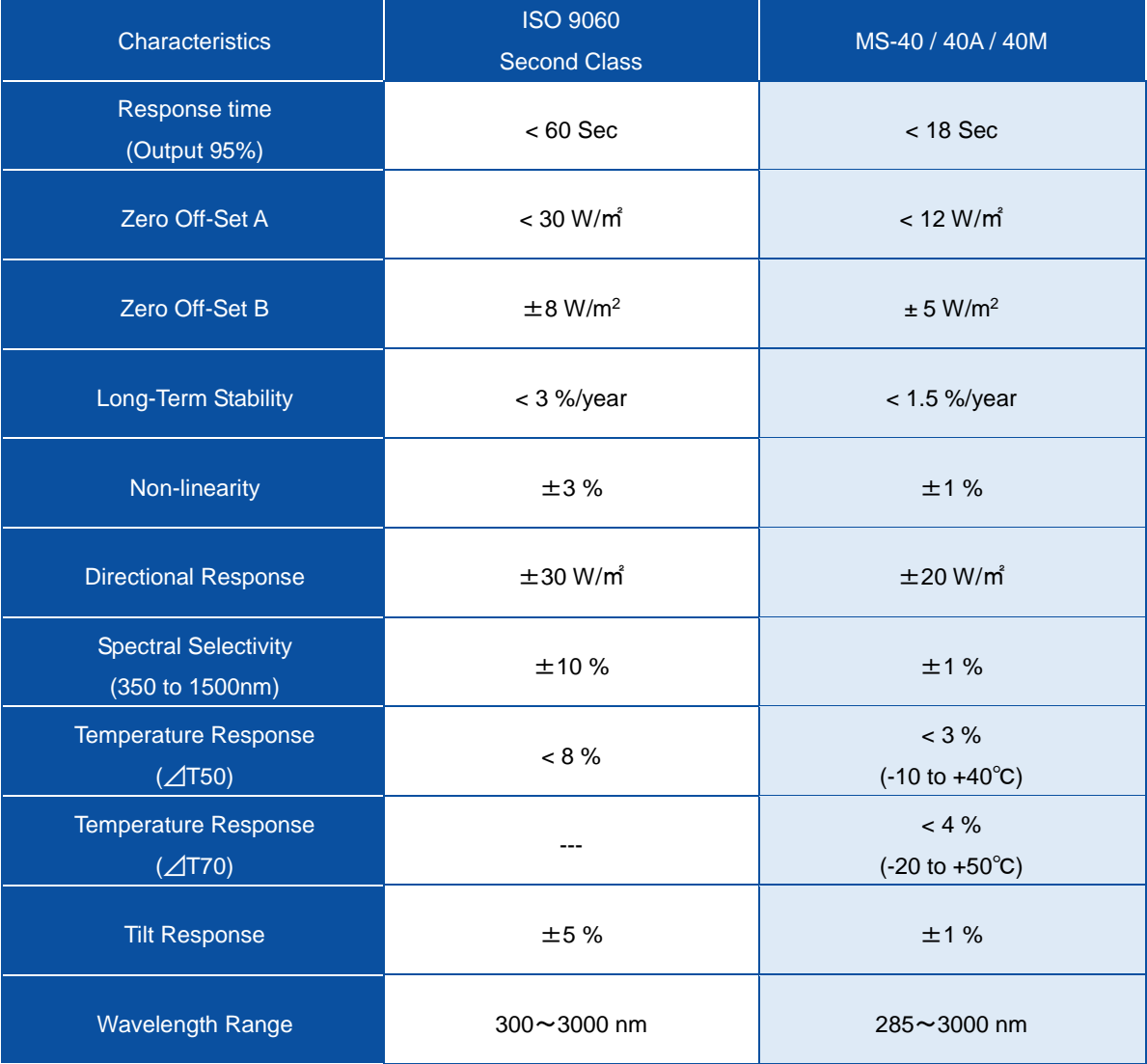

Table 7-1 Specification: Specifications are indicated as typical values.

Table 7-2. Other Specification

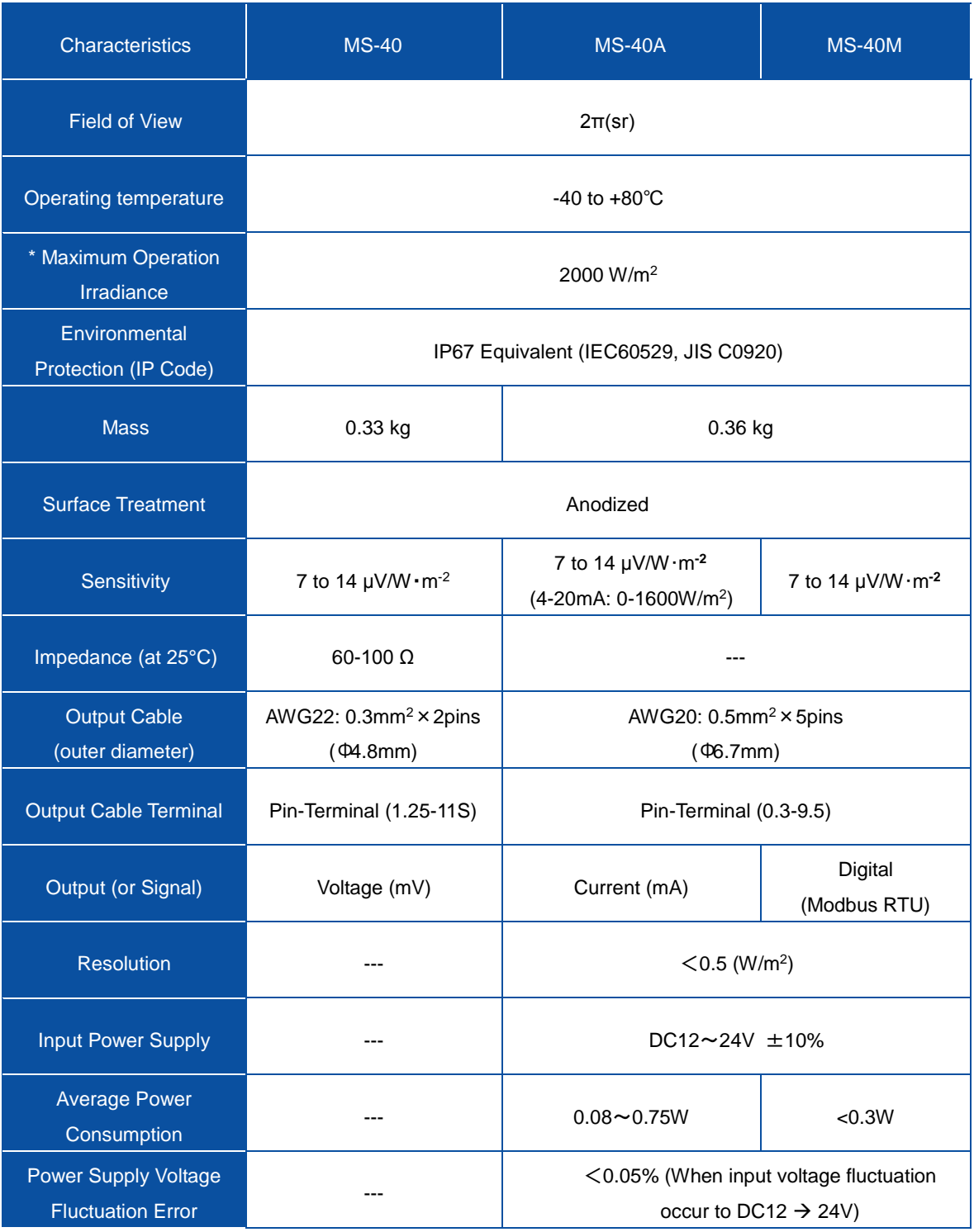

\* The operational maximum irradiance is defined as the irradiance level beyond which damage may occur to the sensor.

### <span id="page-24-0"></span>7-2. Dimensions

Below table and figures give the pyranometer dimensions for each model.

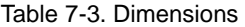

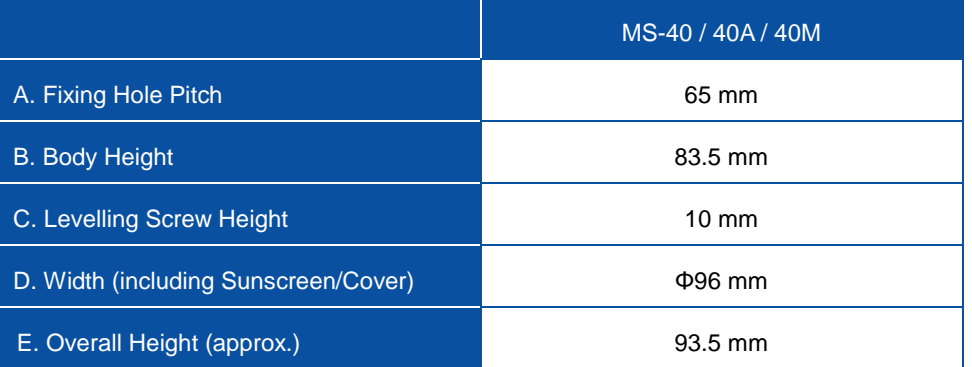

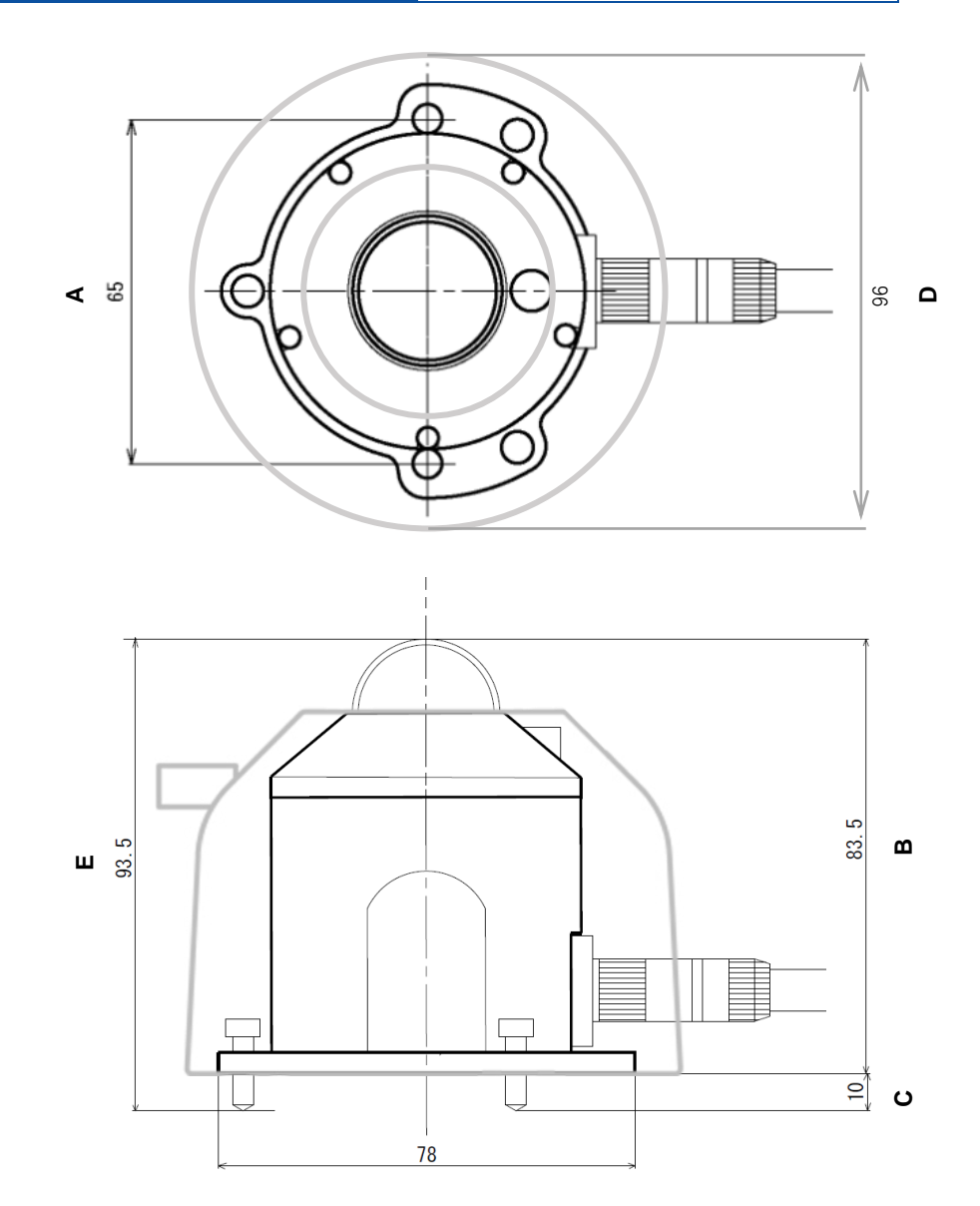

Figure 7-1. Outer Dimensions

### <span id="page-25-0"></span>7-3. Output Cables

See [5-2. Installation, 2. Wiring] for instruction

#### 1. Output Cable for MS-40

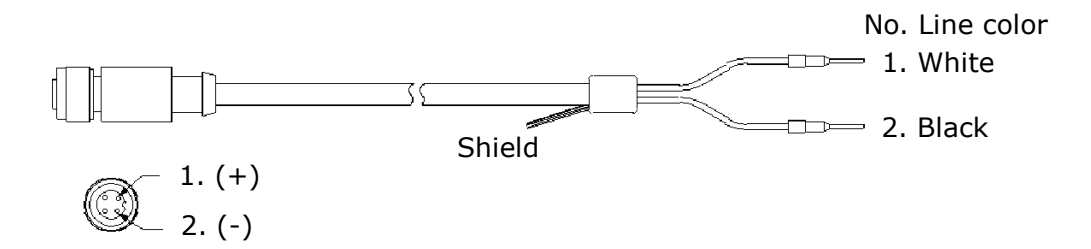

#### 2. Output Cable for MS-40A / MS-40M

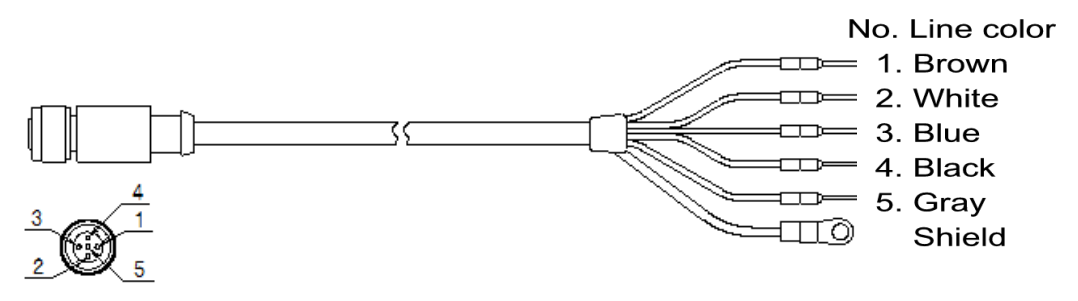

Figure 7-2. Output Cables

### <span id="page-25-1"></span>7-4. Accessories List

#### Table 7-4. Accessories List

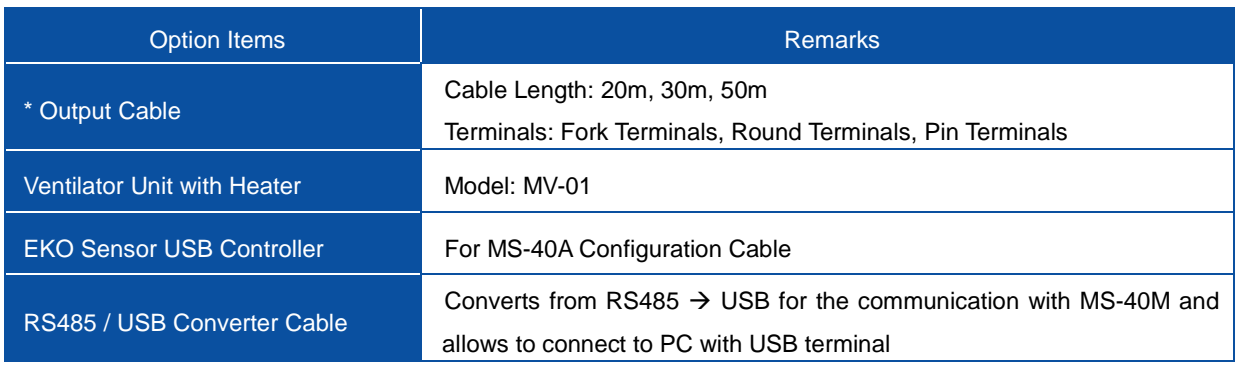

\* The standard cable length is 10m

# <span id="page-26-0"></span>**APPENDIX**

### <span id="page-26-1"></span>A-1. Radiometric Terms

#### Table A-1. Definitions of Terms

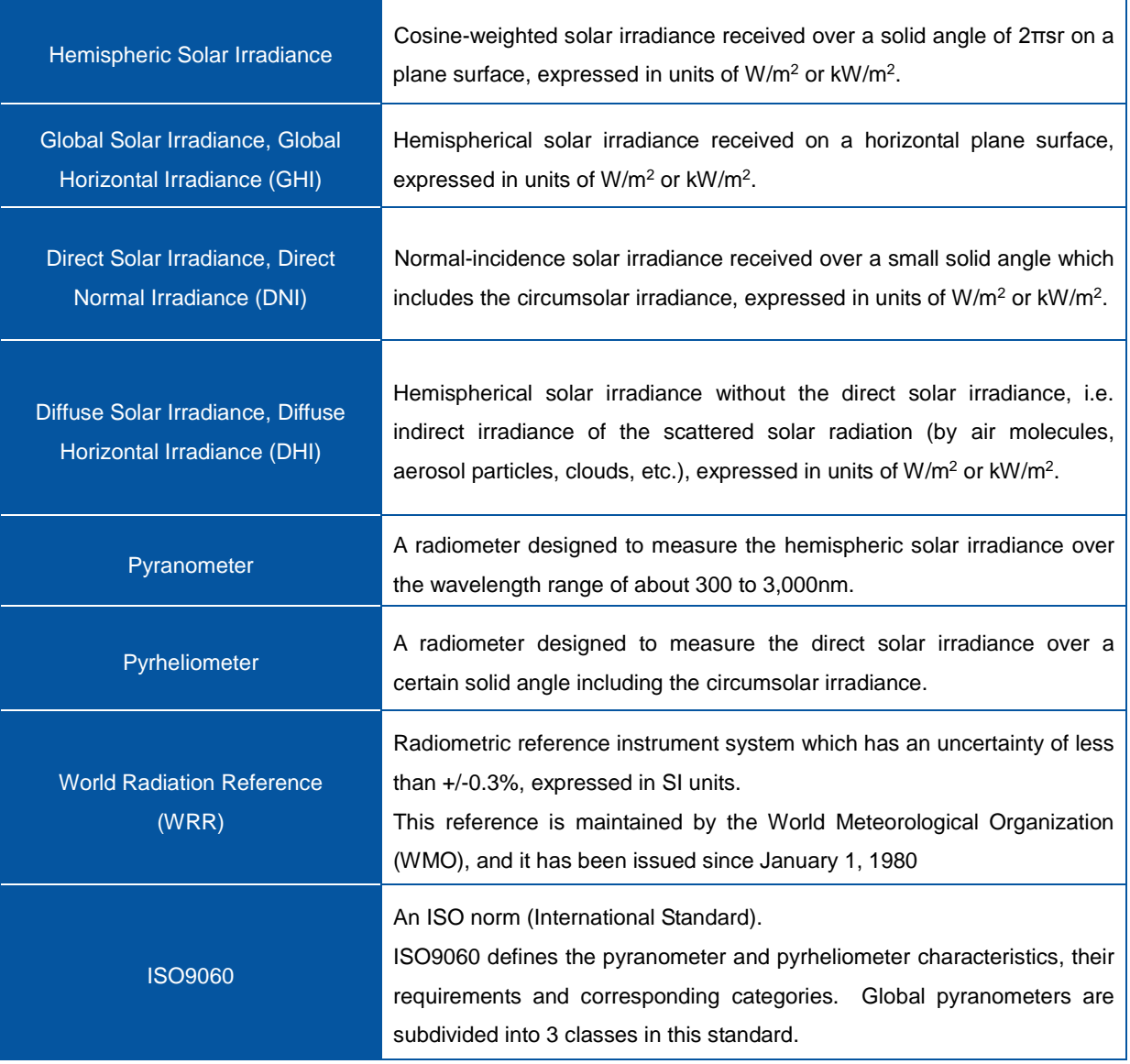

### <span id="page-27-0"></span>A-2. Pyranometer Characteristics

| <b>Response Time</b>           | The time (seconds) of a pyranometer sensor to reach 95% of its final output signal.                                                                                                    |
|--------------------------------|----------------------------------------------------------------------------------------------------|
| Zero Off-Set A                 | Response (dark-signal) to 200W/m <sup>2</sup> net thermal radiation (ventilated)                                                                                                    |
| Zero Off-Set B                 | Response (dark-signal) to 5K per hour change in ambient temperature                                                                                                    |
| Non-Stability                  | Rate of change [%] of the pyranometer sensitivity per year.                                                                                                    |
| Non-Linearity                  | Percentage deviation from the responsivity at $500W/m2$ due to any change of irradiance within<br>the range 100W/m <sup>2</sup> to 1,000W/m <sup>2</sup> .                                                                                                    |
| <b>Directional</b><br>Response | Also referred to as cosine error $[W/m^2]$ ; the range of errors caused by assuming that the<br>normal incidence responsivity is valid for all directions when measuring, from any direction, a<br>beam radiation whose normal incidence irradiance is 1,000W/m <sup>2</sup> |
| Spectral<br>Sensitivity        | Percentage deviation of the product of spectral absorptance and spectral transmittance from<br>the corresponding mean within the range 0.35µm to1.5µm.                                                                                                    |
| <b>Temperature</b><br>Response | Percentage maximum error due to any change of ambient temperature within an interval of<br>$50^{\circ}$ C.                                                                                                    |
| <b>Tilt Response</b>           | Percentage deviation from the responsivity at $0^{\circ}$ tilt (horizontal) due to change in tilt from $0^{\circ}$ to<br>90° at 1,000W/m <sup>2</sup> .                                                                                                    |

Table A-2. Pyranometer Characteristics (see also CIMO Guide, WMO No. 8, 2008)

### <span id="page-28-0"></span>A-3. Configurator Software (MS-40A, MS-40M)

With the EKO Sense Configurator software which can be downloaded from the EKO website and optional controller, MS-40A and MS-40M configurations, such as output range and sensitivity, can be changed.

For MS-40A: EKO Sense USB Controller (optional) For MS-40M: RS485/USB Conversion Cable (optional)

### 1. Software Installation

Install the special configurator software according to the following procedure

- 1) Download the recent version software "EKO Sense Configurator (Installer File, Compressed file: Zip Format)" from the EKO website: http://eko-eu.com/
- 2) Open the installer file and click the execute file; the following window appears. Click [Next] button. (Depending on the operating system, a dialog window for installation authorization may appear)

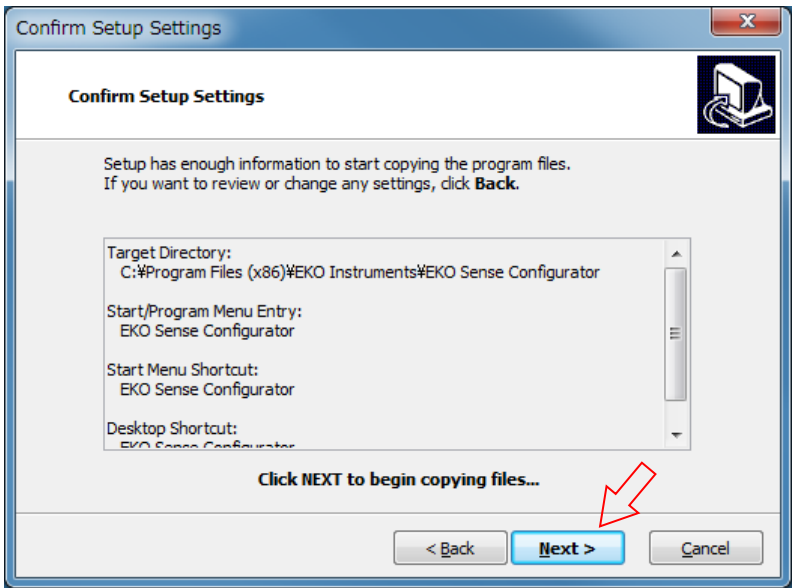

Figure A-1. Confirm Setup Settings Window

3) Select the location of installation from the [Browse] button then click [Next].

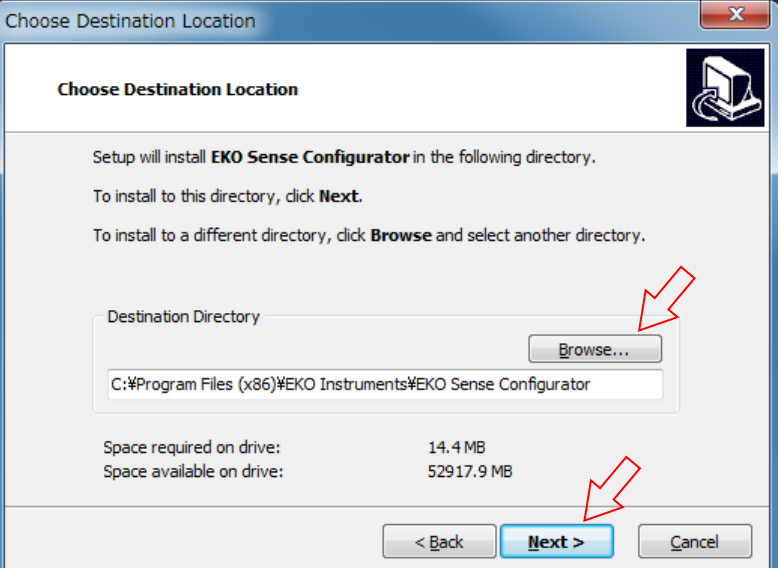

Figure A-2. Choose Destination Location Window

EKO INSTRUMENTS CO., LTD. MS-40 / 40A / 40M Manual Ver.1 Pg. 28

4) In the following window, select the location of software shortcut. As default, the shortcut s are created in Start Menu and on desktop. Uncheck the checkbox as necessary, then click [Next].

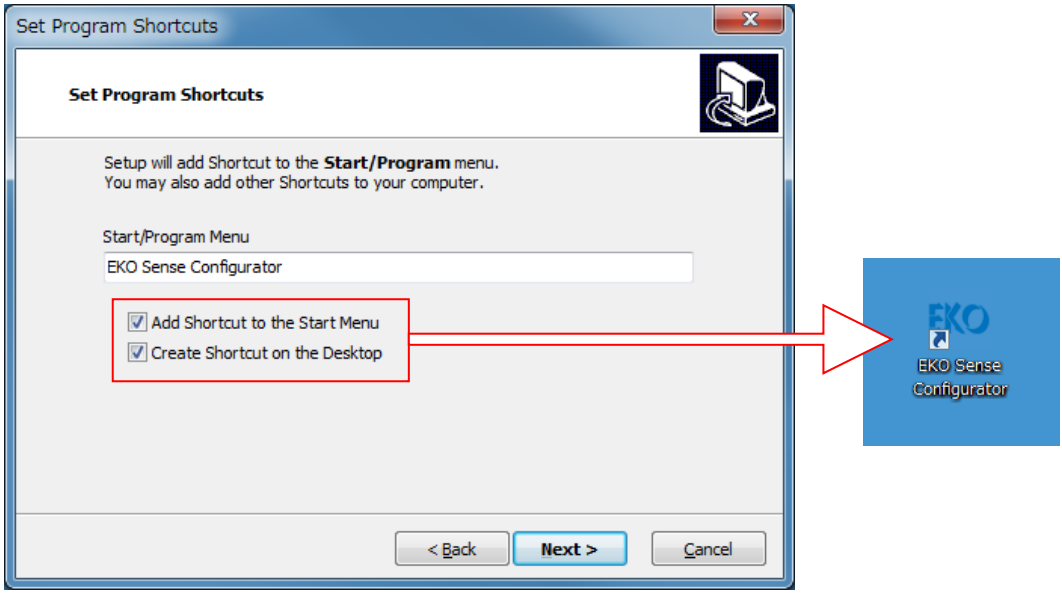

Figure A-3. Set Program Shortcuts Window

5) It starts to copy the necessary files for the software; once the copying is completed, following window appears. The software installation finishes when [Finish] button is clicked and software starts up. If you don't wish to start the software immediately, check the checkbox before clicking the [Finish] button.

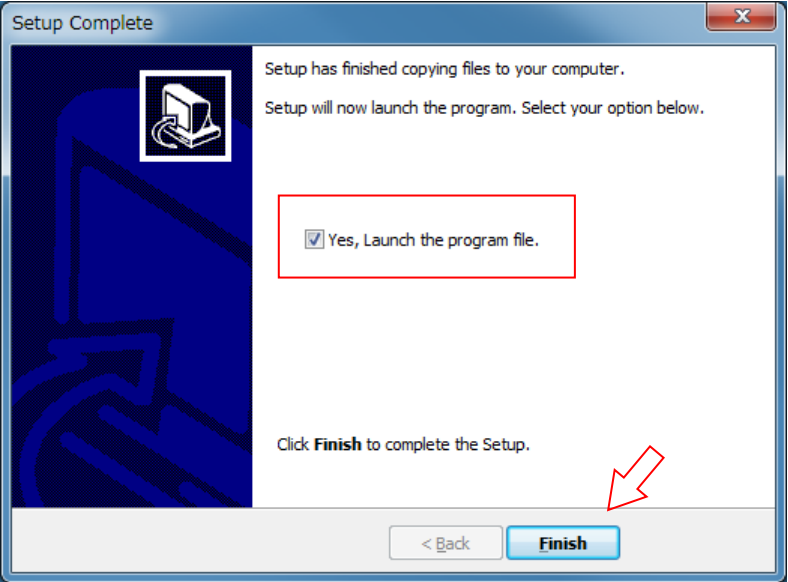

Figure A-4. Setup Complete Window

### 2. Hardware Preparation

Once the software is installed, connect the devices necessary for configuring.

#### 1) Connections for MS-40A

After software installation, connect the USB connector of "EKO Sensor USB Controller" to PC, and clamp the MS-40A output cable terminal with the crocodile clip on the other end of the cable. The power is supplied from the PC through the USB connector, so there is NO NEED to supply power.

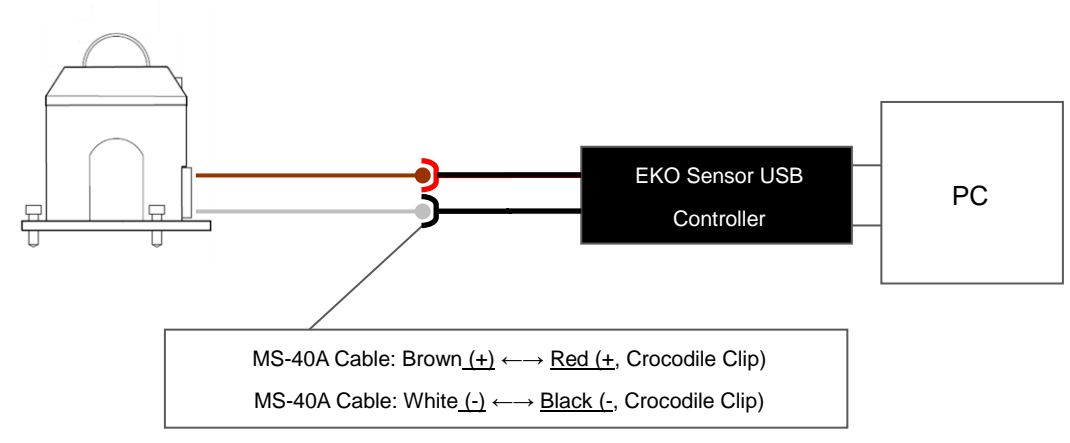

Figure A-5. Connection by EKO Sensor USB Controller

#### 2) Connections for MS-40M

After software installation, connect the "RS485/USB Converter Cable" to the USB connector on PC and clamp the crocodile clip at the other end to the MS-40M output cable end.

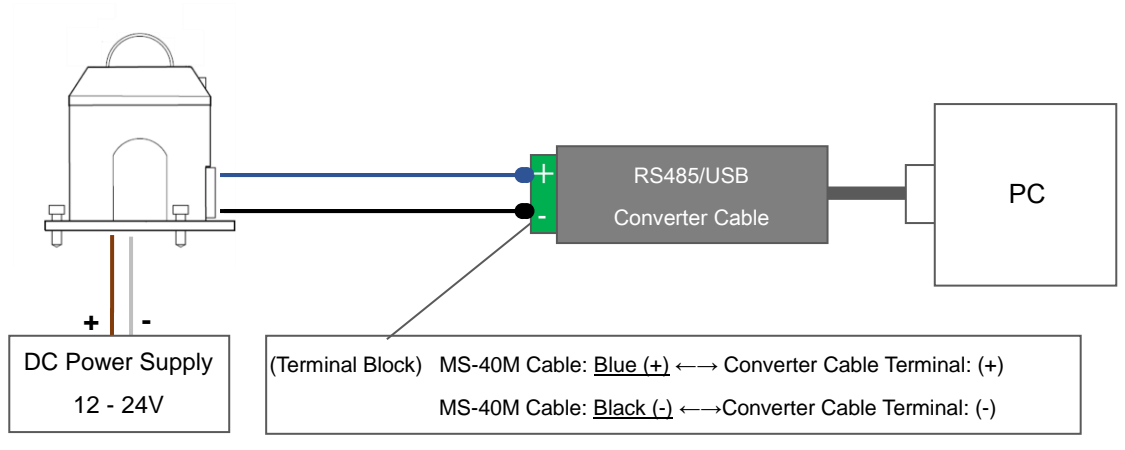

Figure A-6. Connection by RS485 / USB Converter Cable

### 3. Changing the Configuration (MS-40A)

In this section provides how to change the MS-40A configurations, such as output range and sensitivity value. Make sure the software installation is completed and devices are connected through the 4-20mA Control Cable to a PC.

1) Start up the software. Software is in English when it is first started up. Change the language setting from the tool bar at the window top (Tools/Language) to change the language to be used: English, Portuguese,

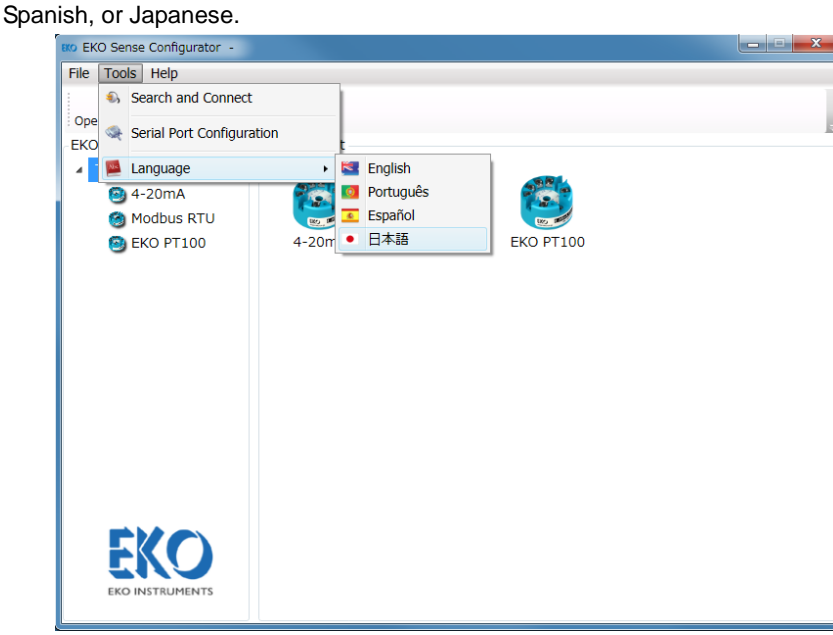

Figure A-7. Language Setting

2) Next, select the device to be configured. Click [4-20mA] icon.

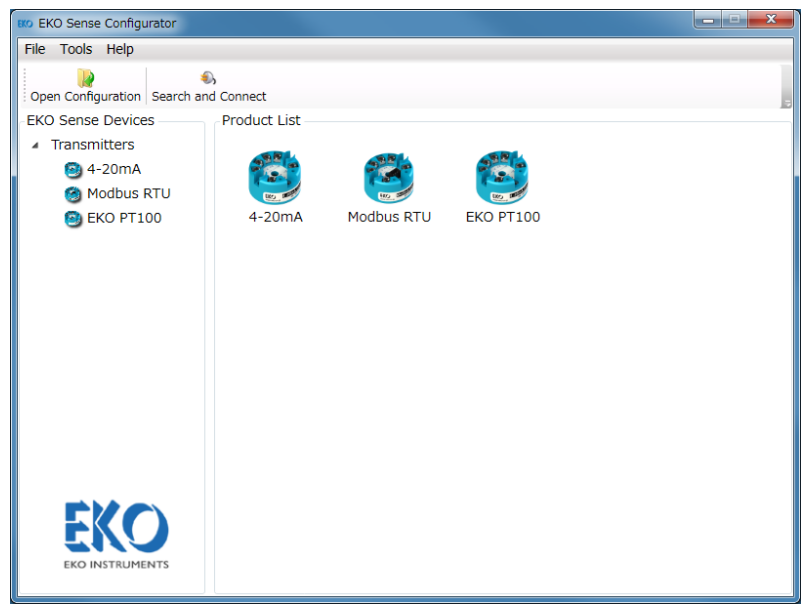

Figure A-8. Selecting Configuring Device

3) After clicking [4-20mA], the USB controller automatically identifies the converter within 5 seconds then "Read OK" is indicated as shown below.

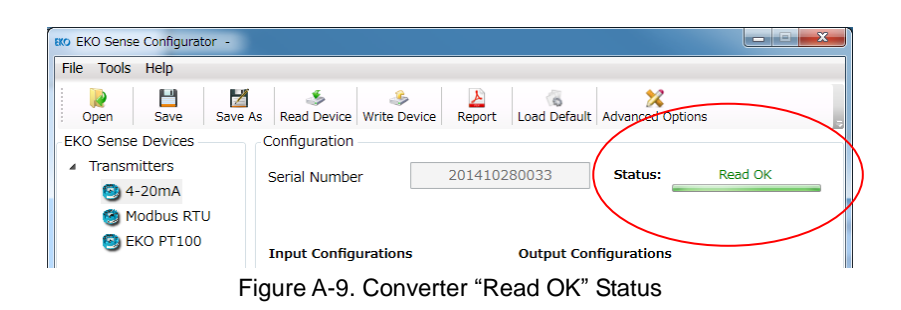

In case the converter is not identified, check the setup of serial port to be connected; change as necessary.

- 1. Go to  $[Tools] \rightarrow [Serial Port Configuration]$ : Below window appears. Check if the connected serial port is the correct one. Serial port can be selected from the "Serial Port" section and click [Save] to change.
- 2. Next, go to  $[Tools] \rightarrow [Search and connect]$  to reconnect the converter.

Just in case, disconnect / connect the power (Red crocodile clip) to establish the connection.

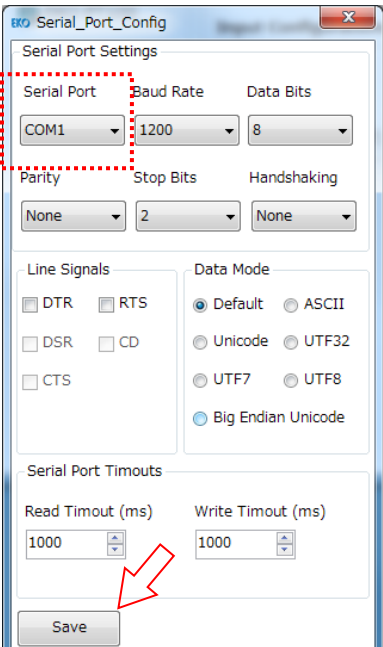

Figure A-10. Serial Port Setting

Initial value of Serial Port Settings

[Serial Port Settings] Baud Rate: 1200, Data Bits: 8, Parity: None, Stop Bits: 2, Handshaking: None [Line Signals] Unselected state

[Data Mode] Big Endian Unicode

[Serial Port Timeouts] Read Timeout (msec.): 1000, Write Timeout (msec.): 1000

#### Software Functions

Some of the software functions are introduced below. There are several basic functions, such as Open/Save, create a report of configuration that was used.

1. Change and Write Configuration

Pyranometer model name, sensitivity, minimum irradiance, maximum irradiance, and offset can be changed. After making the changes, the changed configuration can be written in the MS-40A by clicking [Write Device].

The written configuration is maintained even in the condition without power being supplied. \*Unless [Write Device] is clicked, the changes will not be reflected on the configuration.

2. Read Configuration

Current device configuration can be displayed by clicking the [Read Device] button.

3. Checking the Outputs

Current outputs (pyranometer output: mV, irradiance: W/m<sup>2</sup> , internal temperature) can be retrieved by clicking the [Read] button.

\* This is for the purpose of test, thus these output data cannot be recorded to PC. Cannot indicate correct temperature values because of MS-40/40A/40M does not equip the temperature sensor.

4. Save Configuration

Configuration can be saved in selected location by clicking [Save] button. (File format: XML)

5. Save and Print Configuration

Configuration can be printed out by clicking [Report] button.

6. Restore the Factory Setting

Invoke the factory setting by clicking [Load Default]. To restore the factory setting to the MS-40A,

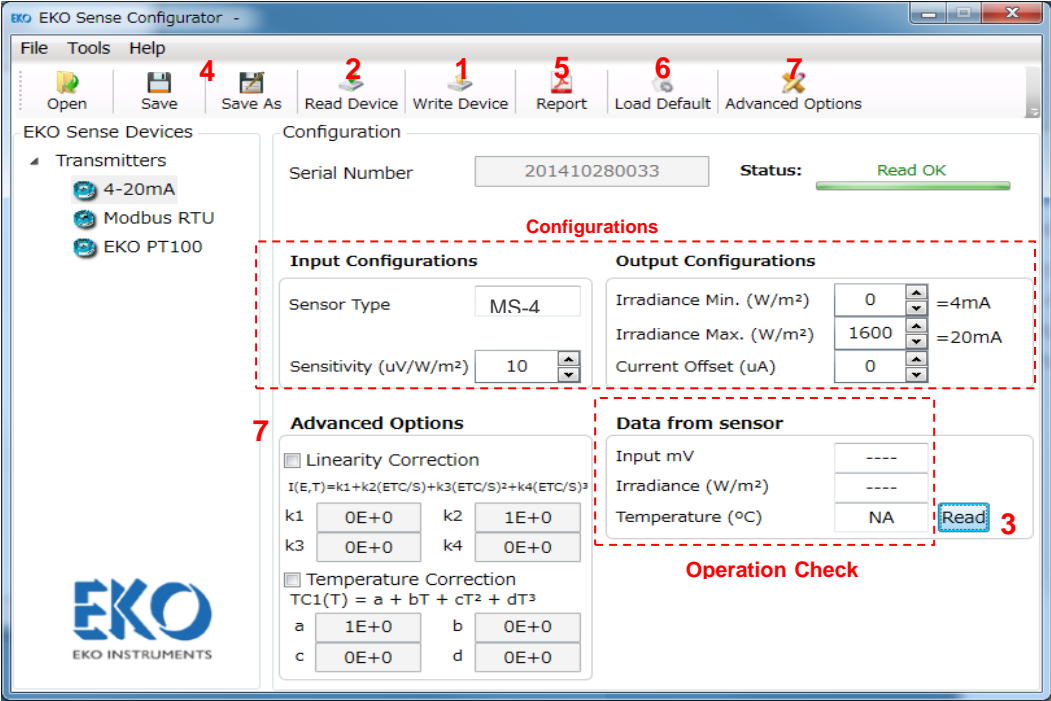

Figure A-11. EKO Sense Configurator Configuration Window

#### 7. To Configure Advanced Options (Linearity Correction, Temperature Correction)

By clicking [Advanced Options], a dialog window for entering password appears. After the password [eko2014] is entered, configuration items for [Advanced Options] appear on the window. The linearity correction and temperature correction can be configured in this section.

\*The advanced options are not setup in default setting; the sensor is designed to meet the performance stated on the specification without setting the advanced options. Make sure to fully understand the contents before make any changes to these settings.

Place a check in the checkbox then enter the parameter determined by the following formula in the 4 boxes provided to apply the configuration.

#### **Linearity Correction**

Parameters (x4) for correcting the linearity of output against solar irradiance \*Linearity correction is not configured in default setting. It is recommended not to change the configuration in general use.

To calculate the correction, enter each item for the approximation formula (cubic expression)

*I* = (*k1* + (*k2* x *ETC (E, T)* + (*k3* x *ETC (E, T)*<sup>2</sup>) + (*k4* x *ETC (E, T)*<sup>3</sup>)) / *S*

Where:

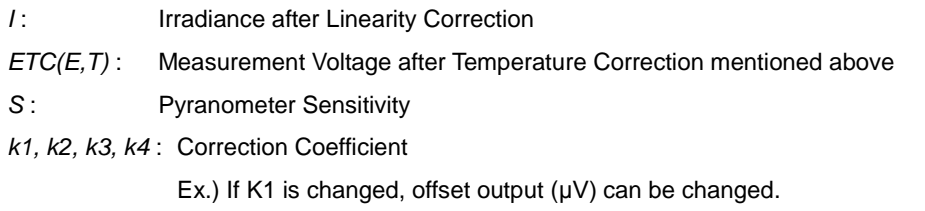

Default Value {*k1*: 0, *k2*: 1, *k3*: 0, *k4*: 0}: Configuration for when not using linearity correction

#### Temperature Correction

Parameters (x4) for correcting the temperature response which occur by the change in ambient temperature.

\*Temperature correction does not work correctly on MS-40/40A/40M. Do not change the configuration in general use.

To calculate the correction, enter each item for the approximation formula (cubic expression)

ETC (E, T) = E / TC1 (T), TC1 (T) = 
$$
a + bx
$$
 T +  $cx$  T<sup>2</sup> +  $dx$  T<sup>3</sup>

Where:

*ETC (E,T)* : Measurement Voltage after Temperature Correction *E* : Measurement Voltage *TC1(T)* : Correction Efficient *T* : Measurement Temperature (Internal Temperature) *a, b, c, d* : Correction Efficient Default Value {*a*: 1, *b*: 0, *c*: 0, *d*: 0} (= Configuration for when not using temperature correction)

### 4. Changing the Configuration (MS-40M)

This section provides how to change the MS-40M configurations, such as output range and sensitivity value. Make sure the software installation is completed and devices are connected through (MODBUS 485 to USB) cable to a PC.

1) Start up the software. Software is in English when it is first started up. Change the language setting from the tool bar at the window top (Tools/Language) to change the language to be used: English, Portuguese, Spanish, or Japanese.

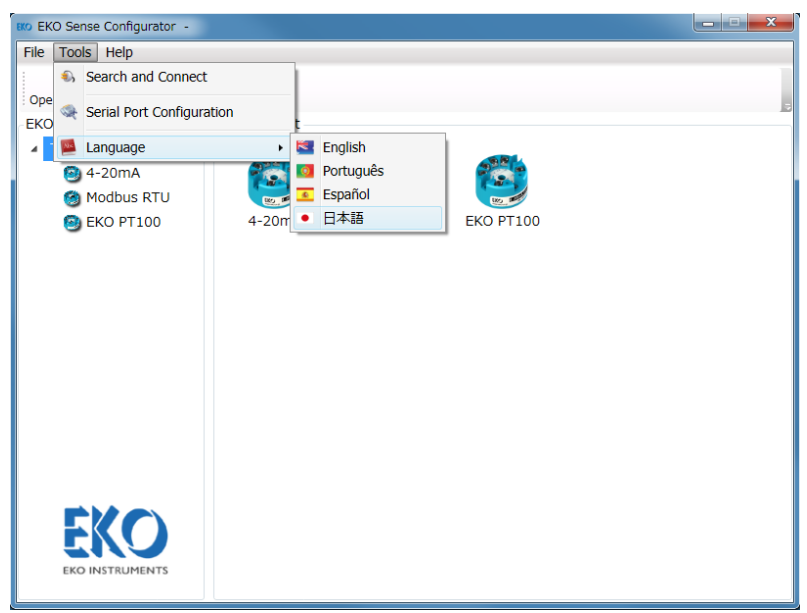

Figure A-12. Language Setting

2) Next, select the device to be configured. Click [MODBUS RTU] icon for MS-40M.

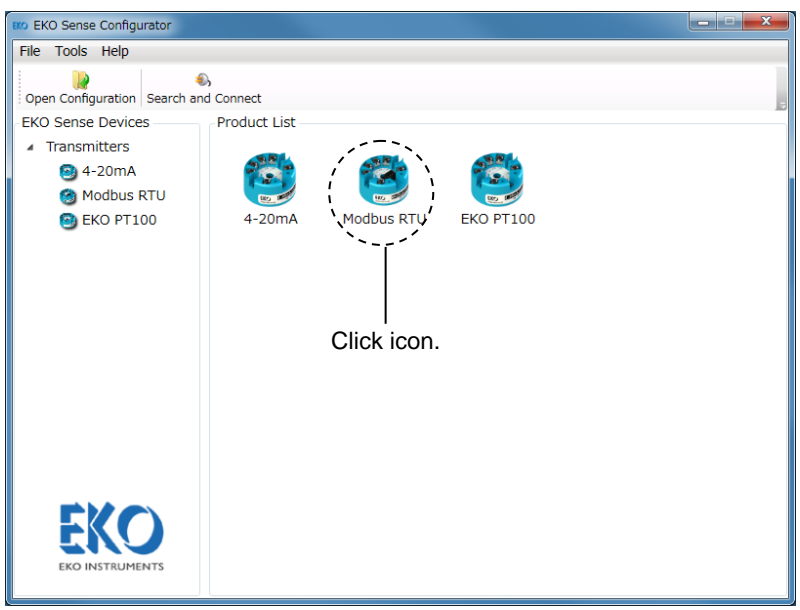

Figure A-13. Selecting Configuring Device

3) In order to make changes to the MODBUS sensor, connect the sensor with the USB/RS485 cable to a PC. The upper field of the EKO Sense Configurator is used to change the USB/RS485 sensor communication settings.

By clicking [MODBUS RTU], following section appears on the window.

1. Set Communication port name (Refresh Serial Ports when no COM port was detected)

When it successfully communicates and completes the connection, "Reading Success" message appears on the window.

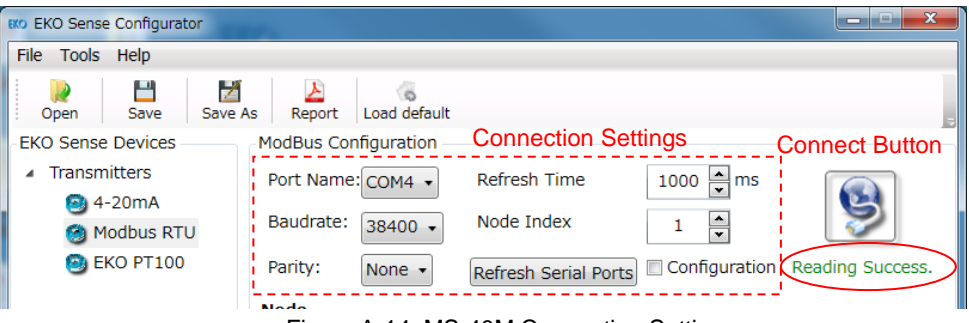

Figure A-14. MS-40M Connection Setting

Table A-3. Items for Communication Settings

| <b>Items</b>        | <b>Contents</b>           | Default Values |
|---------------------|---------------------------|----------------|
| Port Name           | Port that is connected    | No setting     |
| <b>Baudrate</b>     | Communication Speed [bps] | 9600           |
| Parity              | Parity                    | None           |
| <b>Refresh Time</b> | Data refresh time [msec]  | 1000           |
| Node Index          | Node number               |                |

#### Change sensor parameters

- 2. The lower field of the EKO Sense Configurator is used to change the sensor parameters. The sensor parameters can be changed in order to connect to a large Node network where each sensor has it private address (ID). Some of the parameters are password ("8355") protected (Sensor Temperature Compensation, Sensor non-linearity, Node ID (address), baud rate, Parity). All other parameters field, except the measurement result filed can be modified without any password. Once the connection is established, check the [Configuration] checkbox; [Node Index] becomes 101.
- 3. Turn OFF the power supply to MS-40M and after confirming the voltage becomes 0V (zero volt), turn the Power ON again. (NOTE: When using stabilized power supply, due to the power supply internal capacitors, power

may remain OFF for a minute).

4. After power ON and within 5 seconds, click the [Connect] button; the window becomes available for configuring and following items can be changed (Do not change the product serial number).

The following sensor parameters can be changed without password. Settings need to be changed one by one, followed by "Send Config". Note the settings are reflected to Sensors Modbus 485 RTU only when "Send Config" button is clicked.

| <b>EKO Sense Configurator</b><br><b>EKO</b> |                             |                   |                        |                  |          |                | $\mathbf{x}$<br>كراده         |  |  |
|---------------------------------------------|-----------------------------|-------------------|------------------------|------------------|----------|----------------|-------------------------------|--|--|
| Tools Help<br>File                          |                             |                   |                        |                  |          |                |                               |  |  |
| И<br>Save<br>Save As<br>Open                | Report                      | X<br>Load default |                        |                  |          |                |                               |  |  |
| <b>EKO Sense Devices</b>                    | <b>ModBus Configuration</b> |                   |                        |                  |          |                |                               |  |  |
| Transmitters<br>◢                           | Port Name: COM4 .           |                   | <b>Refresh Time</b>    |                  | ÷<br>500 | ms             |                               |  |  |
| 4-20mA                                      |                             |                   |                        |                  |          |                |                               |  |  |
| Modbus RTU                                  | Baudrate:                   | 9600              | Node Index             |                  | 101      | $\hat{\cdot}$  |                               |  |  |
| EKO PT100                                   | Parity:                     | None $\sim$       |                        |                  |          |                | Configuration Reading Success |  |  |
|                                             |                             |                   | Refresh Serial Ports   |                  |          |                |                               |  |  |
|                                             | <b>Node</b>                 |                   |                        |                  |          |                |                               |  |  |
|                                             |                             | <b>Address</b>    | Value                  |                  |          | <b>Address</b> | Value                         |  |  |
|                                             | Serial Num.                 | $\Omega$          | <b>EKO-Instruments</b> |                  | $TC-C$   | 30             | $0.000e + 000$                |  |  |
|                                             | Sensor Model                | 8                 | $MS-40M$               |                  | TC-d     | 32             | $0.000e + 000$                |  |  |
| Configuration                               | Irrad. Min.                 | 13                | $\Omega$               | W/m <sup>2</sup> | $NL-k1$  | 34             | $0.000e + 000$                |  |  |
| <b>Items</b>                                | Trrad, Max                  | 14                | 1600                   | W/m <sup>2</sup> | $NL-k2$  | 36             | $1.000e + 000$                |  |  |
|                                             | Acqui. Mode                 | 15                | 1                      |                  | $NL-k3$  | 38             | $0.000e + 000$                |  |  |
|                                             | Sensitivity                 | 16                | 10,000                 | uV/W/m2          | NL-k4    | 40             | $0.000e + 000$                |  |  |
|                                             | Temp. Format                | 18                | 1                      |                  | mb ID    | 42             | 1                             |  |  |
|                                             | <b>Millivolts</b>           | 19                | 0.000                  | mV               | mb Baud. | 43             | 38400                         |  |  |
|                                             | <b>Trradiance</b>           | 21                | $-0.016$               | W/m <sup>2</sup> | mb Par.  | 45             | None                          |  |  |
|                                             | Temperature                 | 23                | 80.00                  | <sup>o</sup> C   |          |                |                               |  |  |
| <b>EKO</b>                                  | Password                    | 25                |                        |                  |          | Send Config.   | Log Data                      |  |  |
|                                             | $TC-a$                      | 26                | $1.000e + 000$         |                  |          |                |                               |  |  |
| <b>EKO INSTRUMENTS</b>                      | $TC-b$                      | 28                | $0.000e + 000$         |                  |          |                |                               |  |  |
|                                             |                             |                   |                        |                  |          |                |                               |  |  |

Figure A-15. MS-40M Configuration Changeable Items

#### Table A-4. Configuration Items

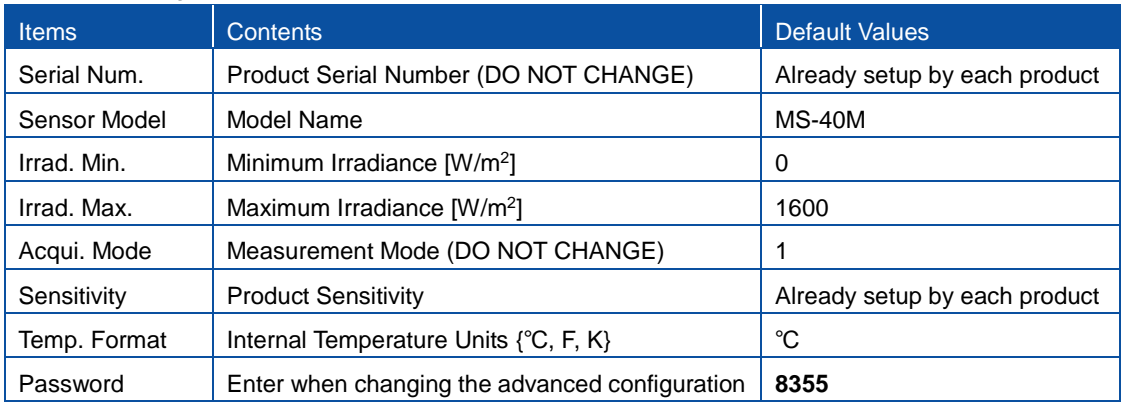

- 5. Change the configuration and click [Send Config] to write the changed configuration to MS-40M
- 6. Repeat the No. 2 step and confirm that the changes are reflected in the configuration.

#### Refresh Serial Ports

In case the connected COM port that is not recognized, click the [Refresh Serial Ports] button.

Other Functions: Following functions are available on Software

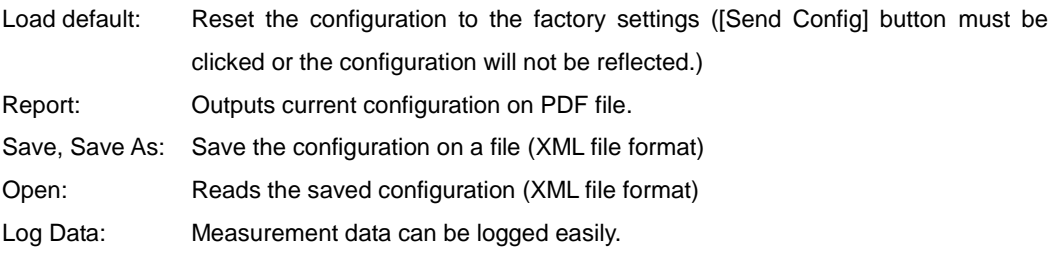

Click [Log Data] button  $\rightarrow$  Starts to save the measurement data by assigning the destination folder

for the log file to be saved.

The data measurement interval is the time setup for the data refresh time on software.

Recorded data items are as follow (CSV Format File, separated by semi-column)

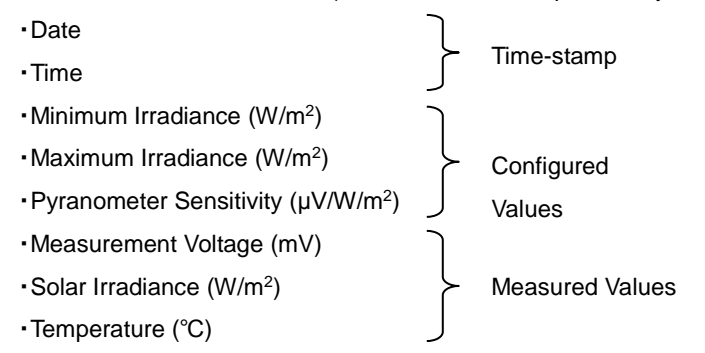

\* Cannot indicate correct temperature values because of MS-40/40A/40M does not equip the temperature sensor.

Changing the Configurations Protected by Password (Linearity Correction, Temperature Correction, Communication Setting)

With the condition that configurations can be changed (as described in above section), click [Send Config]; the window display changes to as shown below, linearity correction, temperature correction and communication settings (Modbus ID, baud rate, parity) becomes available for making changes.

| EKO EKO Sense Configurator                        |                             |                |                                    |                  |                      |                | $\mathbf{x}$<br>فنرص           |  |
|---------------------------------------------------|-----------------------------|----------------|------------------------------------|------------------|----------------------|----------------|--------------------------------|--|
| Tools Help<br><b>File</b>                         |                             |                |                                    |                  |                      |                |                                |  |
| Z<br>٣<br>Save<br>Save As<br>Open                 | Report                      | Load default   |                                    |                  |                      |                |                                |  |
| <b>EKO Sense Devices</b>                          | <b>ModBus Configuration</b> |                |                                    |                  |                      |                |                                |  |
| Transmitters<br>$\overline{a}$<br><b>图</b> 4-20mA | Port Name: COM4 .           |                | <b>Refresh Time</b>                |                  | $\hat{\cdot}$<br>500 | ms             |                                |  |
| Modbus RTU                                        | Baudrate:                   | $9600 -$       | Node Index<br>$\frac{1}{x}$<br>101 |                  |                      |                |                                |  |
| EKO PT100<br>œ                                    | Parity:                     | None -         | <b>Refresh Serial Ports</b>        |                  |                      |                | Configuration Reading Success. |  |
|                                                   | <b>Node</b>                 |                |                                    |                  |                      |                |                                |  |
|                                                   |                             | <b>Address</b> | Value                              |                  |                      | <b>Address</b> | Value                          |  |
|                                                   | Serial Num.                 | $\Omega$       | <b>EKO-Instruments</b>             |                  | $TC-C$               | 30             | $0.000e + 000$                 |  |
|                                                   | Sensor Model                | 8              | $MS-40M$                           |                  | $TC-d$               | 32             | $0.000e + 000$                 |  |
|                                                   | Irrad, Min.                 | 13             | $\Omega$                           | W/m <sup>2</sup> | $NL-k1$              | 34             | $0.000e + 000$                 |  |
|                                                   | Irrad, Max                  | 14             | 1600                               | W/m <sup>2</sup> | $NI - k2$            | 36             | $1.000e + 000$                 |  |
|                                                   | Acqui. Mode                 | 15             | 1                                  |                  | $NI - k3$            | 38             | $0.000e + 000$                 |  |
|                                                   | Sensitivity                 | 16             | 10.000                             | uV/W/m2          | $NL - k4$            | 40             | $0.000e + 000$                 |  |
|                                                   | Temp. Format                | 18             | 1                                  |                  | mb ID                | 42             | 1                              |  |
|                                                   | Millivolts                  | 19             | $-0.005$                           | mV               | mb Baud.             | 43             | 38400                          |  |
|                                                   | <b>Trradiance</b>           | 21             | $-0.529$                           | W/m <sup>2</sup> | mb Par.              | 45             | None                           |  |
|                                                   | Temperature                 | 23             | 80.00                              | o <sub>C</sub>   |                      |                |                                |  |
| FKO                                               | Password                    | 25             |                                    |                  |                      | Send Config.   | Log Data                       |  |
|                                                   | $TC-a$                      | 26             | $1.000e + 000$                     |                  |                      |                |                                |  |
| <b>EKO INSTRUMENTS</b>                            | $TC - b$                    | 28             | $0.000e + 000$                     |                  |                      |                |                                |  |
|                                                   |                             |                |                                    |                  |                      |                |                                |  |

Figure A-16. Changing Configuration of Items Protected by Password

#### Linearity Correction

Parameters (x4) for correcting the linearity of output against solar irradiance. \*Linearity correction is not setup in default setting. For general use, it is recommended not to change the linearity correction setting.

Use following equation for correction by setting each item in the approximation formula (cubic equation): *I =* (*k1 +* (*k2 x ETC (E, T) +* (*k3* x *ETC (E, T)*<sup>2</sup>) + (*k4* x *ETC (E, T)*<sup>3</sup> )) / *S*

Where:

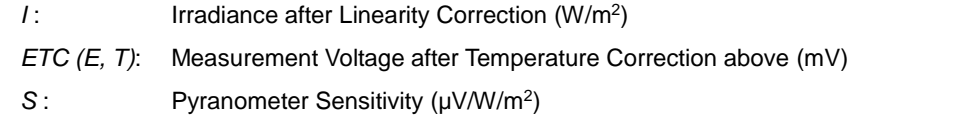

*k1*, *k2*, *k3*, *k4*: Correction Coefficient (Ex.) When *k1* is changed, Offset Output (μV) can be changed. Default Values { $k1$ : 0,  $k2$ : 1,  $k3$ : 0,  $k4$ : 0} Setting that does not use Linearity Correction

Temperature Correction

Parameters (x4) for correcting the temperature response which occur by the change in ambient temperature

\*Temperature correction does not work correctly on MS-40/40A/40M. Do not change the configuration in general use.

Use following equation for correction by setting each item in the approximation formula (cubic equation): *ETC (E, T)* =  $E/TC1(T)$ ,  $TC1(T) = a + bxT + cxT^2 + dxT^3$ 

Where:

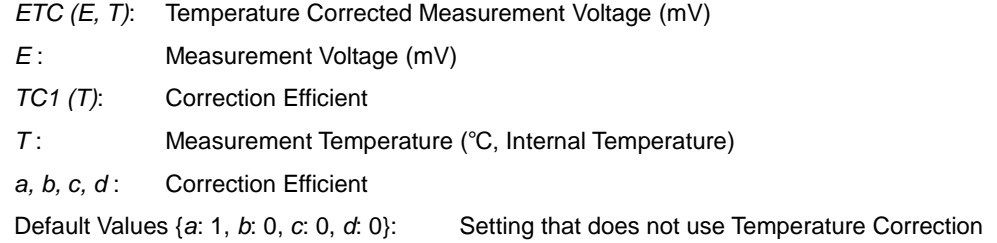

Communication Settings

- mb ID (Modbus ID, Default: 1)

When connecting more than 2 units of MS-40M or connecting the EKO's MS-40M, MC-20 and Bus, individually setup a unique mb ID before connecting with Bus.

mb Baud. (Modbus Baudrate, Default: 9600) Configurable Baud Rate [bps] {4800, 9600, 19200, 38400, 56000, 57600, 115200}

mb Par. (mb Parity bit, Default: None) Configurable Parity {None, 1, 2 (for programming application by client)}

After changing the configurations, click [Send Config] button to write the changes to MS-40M, as well as check the changes are reflected.

NOTE: When setting node with something different (i.e. Baud Rate 38400), the communication baud rate must correspond to (38400).

### <span id="page-40-0"></span>A-4. Communication Specifications (MS-40M)

Communication data format is determined by the Modbus protocol.

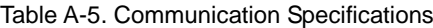

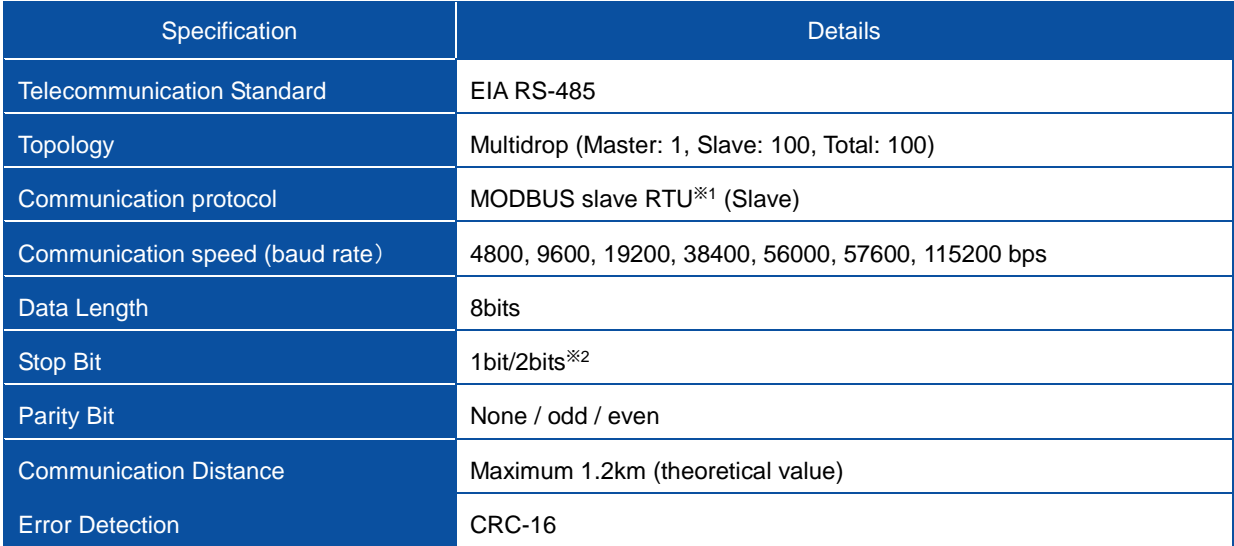

※1: The open protocol for the serial communication which is developed by Modicon.

※2: when there is none parity bit, stop bit will be 2 bits; for other cases, stop bit will be 1 bit.

#### Table A-6. Data Format

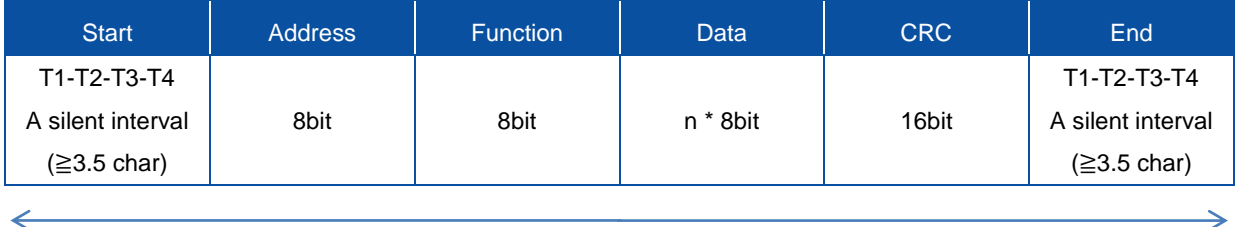

Modbus Data (RTU)

#### Table A-7. Function Code

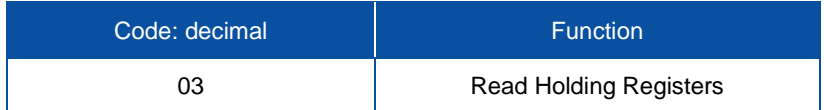

#### Table A-8. Data Contents

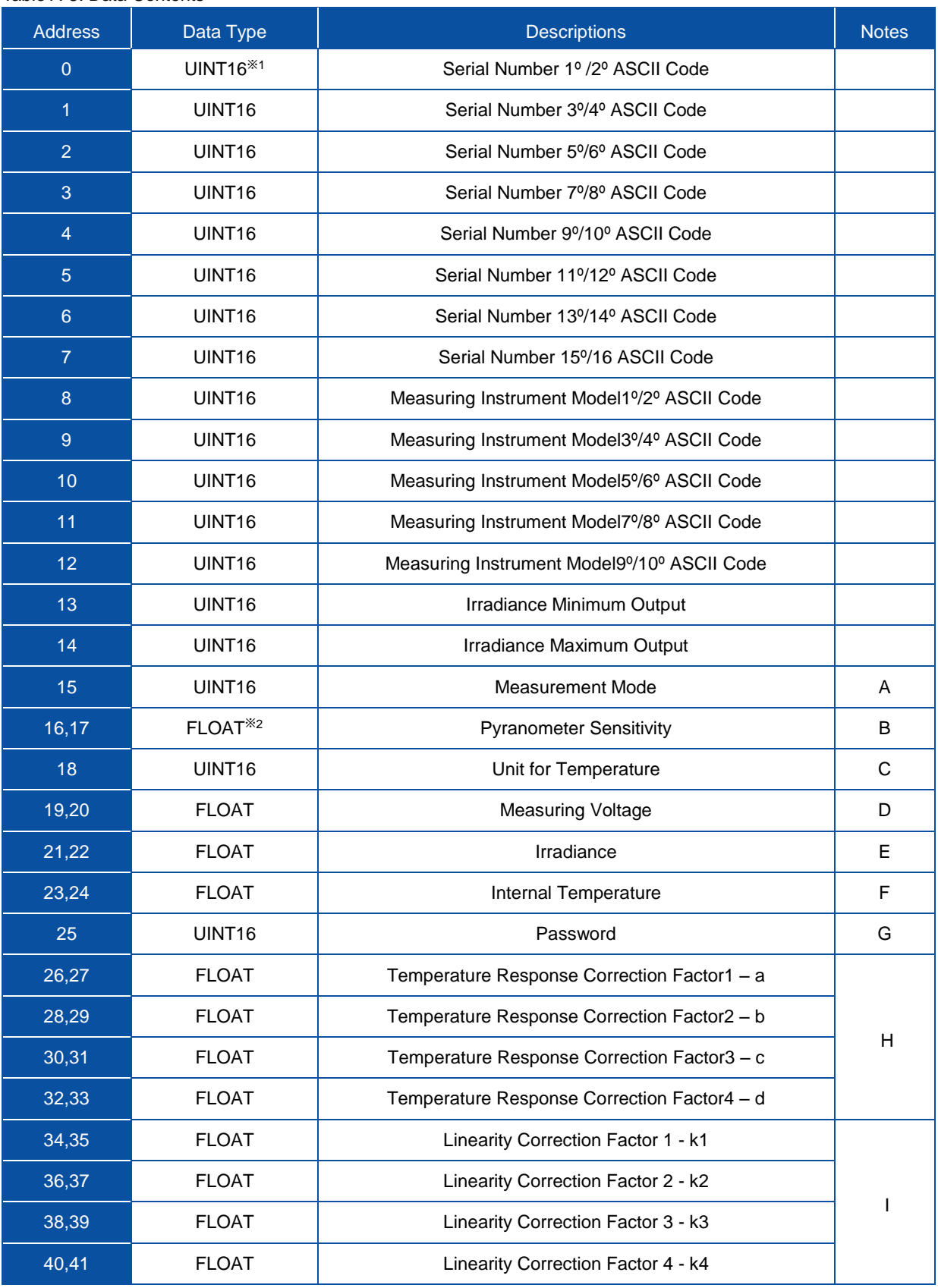

※1: UINT16: Integer without 16 bits symbol.

※2: FLOAT: Single precision floating point number

\*3: Order of the FLOAT resister is LOW→HIGH

Details of each data contents are as follows:

- **A.** Measurement Mode (Address No:15) , Value: 1 (Default) \*Do not change this value
- **B.** Pyranometer Sensitivity (Address No: 16) Sensitivity (μV/W/m<sup>2</sup>) maintained in the internal memory; also stated on calibration certificate.
- **C.** Unit of Temperature (Address No: 18), Value: 1 (Default) There are three types of temperature units: {1: ℃ (Centigrade), 2: K (Kelvin), 3: F (Fahrenheit)}, with 2 decimals (ex: 20.12ºC)
- **D.** Measurement Voltage (Address No: 19) This register shows the acquired voltage value (mV), with 3 decimals (ex: 1.254mV)
- **E.** Irradiance (Address No: 21) The irradiance (W/m<sup>2</sup>) which measurement voltage is converted, with 2 decimals (ex: 1010.25 W/m<sup>2</sup>)
- **F.** Internal Temperature (Address No: 23) \* MS-40M cannot get the correct temperature value Measured internal temperature (ºC), with 3 decimals (ex: 12.34 (ºC)
- **G.** Password (Address No: 25) Password required for setting the temperature correction and linearity correction
- **H.** Temperature Correction Coefficient (Address No: 26, 28, 30, 32) Parameters (x4) for correcting the temperature response occur by the change in ambient temperature. \*Temperature correction does not work correctly on MS-40/40A/40M. Do not change the configuration in general use.

If temperature correction is required, refer to following correction formula:

*ETC (E, T)* =  $E/TC1$  *(T), TC1 (T)* =  $a + b \times T + c \times T^2 + d \times T^3$ 

Where:

```
ETC (E,T): Measurement Voltage Treated with Temperature Correction (mV)
```
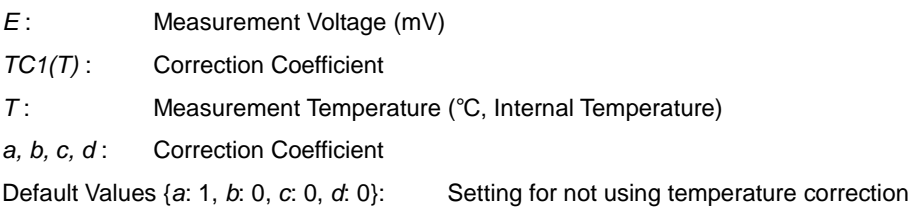

**I.** Linearity Correction Coefficient (Address No: 34, 36, 38, 40)

Parameters (x4) for correcting the linearity error of the output against solar irradiance.

\*Linearity correction is not setup in default setting. Do not change this value.

If linearity correction is required, refer to following correction formula:

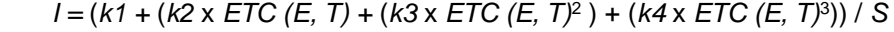

Where:

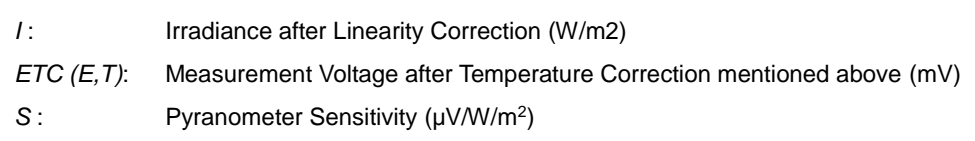

*k1, k2, k3, k4*: Correction Coefficient; When *k1* is changed, offset output (μV) can be changed Default Values {*k1*: 0, *k2*: 1, *k3*: 0, *k4*: 0}: Setting for not using linearity correction

#### Data Samples

1. Data frame from Master to the Slave No. 0x01 for inquiring the solar irradiance

| Function No.: Read |                      | Starting register No. |      | Read out register value |       |     |     |
|--------------------|----------------------|-----------------------|------|-------------------------|-------|-----|-----|
| Node No.           | out holding register | (High)                | Low) | (High)                  | (Low) |     |     |
| 0x01               | 0x03                 | 0x00                  | 0x15 | 0x00                    | 0x02  | CRC | CRC |

\*0xXX is hexadecimal

#### 2. Response data frame from Node No. 0x01 to Master

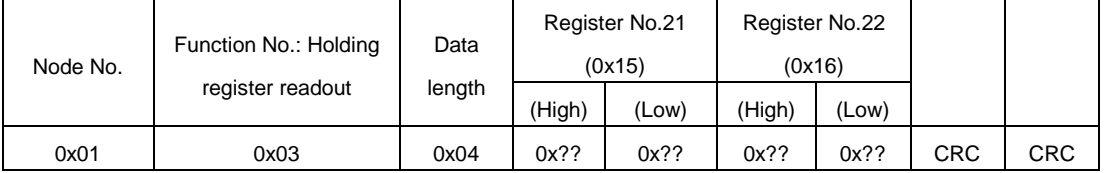

\*0x?? is response value (hexadecimal)

#### Data Conversion

1. To Convert Data for Address Numbers 0 to 12

- Output Data Format: UINT16 (hexadecimal)
- Data Format after Conversion: ASCII \* Convert according to the ASCII Code Table

#### *Example*:

Converting data for Pyranometer Model Number (Addresses 8 to 12)

Conversion result:  $MS-40$  \_ \_ \_ \_

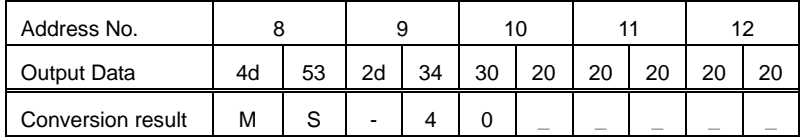

2. To Convert Data for Address Numbers 13 to 15, 18, 25, 42 and 45

- Output Data Format: UINT16 (hexadecimal)
- Data Format after Conversion: Decimal \* Convert the hexadecimal to decimal

*Example*:

Converting data for Minimum Irradiance and Maximum Irradiance (Addresses No. 13 to 14) Conversion result: Minimum Irradiance: 0 [W/m<sup>2</sup>], Maximum Irradiance: 1600 [W/m<sup>2</sup>]

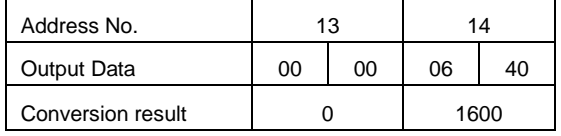

- 3. To Convert Data for Address Numbers: 16 to 17, 19 to 24, 26 to 41 and 43 to 44
	- Output Data Format: FLOAT (hexadecimal)
	- Data Format after Conversion: Decimal \* Convert the hexadecimal to decimal

#### *Example*:

Converting data for Minimum Irradiance and Maximum Irradiance (Addresses No. 23 to 24)

\* For FLOAT format data, data for No.23 is LOW, and data for No.24 is HIGH. With No.24 at the top. Connect the No.23 data to make one data for before conversion. Next, calculate the data before conversion according to the IEEE754 standard.

Conversion result: 820.52 [W/m<sup>2</sup>]

| Address No.            | 23       |    | 24 |    |
|------------------------|----------|----|----|----|
| <b>Output Data</b>     | 21       | 47 | 44 | 4d |
| Data Before Conversion | 444D2147 |    |    |    |
| Conversion result      | 820.52   |    |    |    |

### <span id="page-45-0"></span>A-5. Recalibration (MS-40A, MS-40M)

Since the sensor has no analog mV output, a recalibration can only be done when the MS-40A or MS-40M can be connected to a measurement device with a corresponding input (4-20mA or MODBUS).

When MS-40 is calibrated at an external calibration laboratory, in practice slight differences can be expected relative to the MS-40 manufacturer calibration scale and lab-scale. A difference in the calibration measurement results can be explained by the differences with respect to the method of calibration, reference sensors, sensor characteristics and measurement conditions.

In case the sensor needs to be adapted to the new calibration scale, there are two ways to adopt the sensor sensitivity.

- 1) The scale difference can be applied as a relative factor. A conversion multiplication factor can be applied to calculate the irradiance. In this case, the original manufacturer calibration remains unchanged. The multiplication factor can be applied in the data logger or processing software.
- 2) The scale difference can be applied to the sensitivity figure default to the sensor. This can be done through the EKO Sense Configurator Software. Since the internal sensor sensitivity figure is specified in µV/W/m<sup>2</sup>, the sensitivity figure can be changed relative to the irradiance scale change.

#### *Example for MS-40A or MS-40M:*

The sensor recalibration revealed a difference with respect to the irradiance measured by the MS-40 relative to the lab-scale. The MS-40 irradiance readings are underestimated and can be adapted by lowering the MS-40 sensitivity factor, which can be calculated with following:

*Snew = IMS80 / Iref* x *Sorigin*

Where:

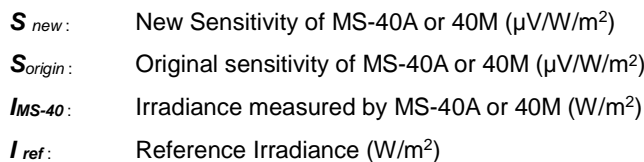

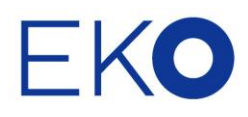

#### **EKO Asia, Oceania**

1-21-8 Hatagaya, Shibuya-ku, Tokyo 151-0072 Japan P. +81.3.3469.6713 F. +81.3.3469.6719 info@eko.co.jp www.eko-asia.com

#### **EKO North America**

95 South Market Street, Suite 300, San Jose, CA 95113, USA P. +1-408-977-7751 F. +1-408-977-7741 info@eko-usa.com www.eko-usa.com

#### **EKO Europe, Middle East, Africa, South America**

Lulofsstraat 55, Unit 32, 2521 AL, Den Haag, The Netherlands P. +31 (0)70 3050117 F. +31 (0)70 3840607 info@eko-eu.com www.eko-eu.com

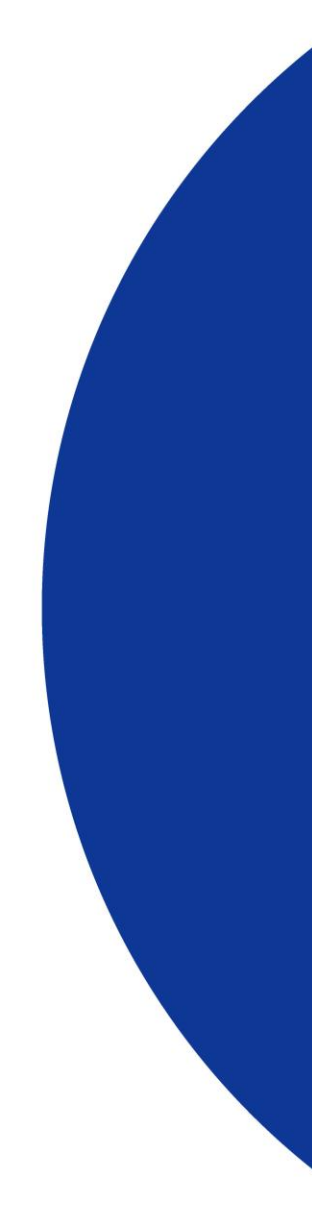